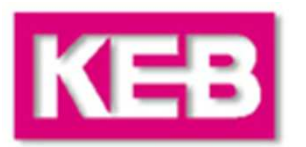

#### **Elevator Products Training**

### **Elevator DriveLine Regeneration**

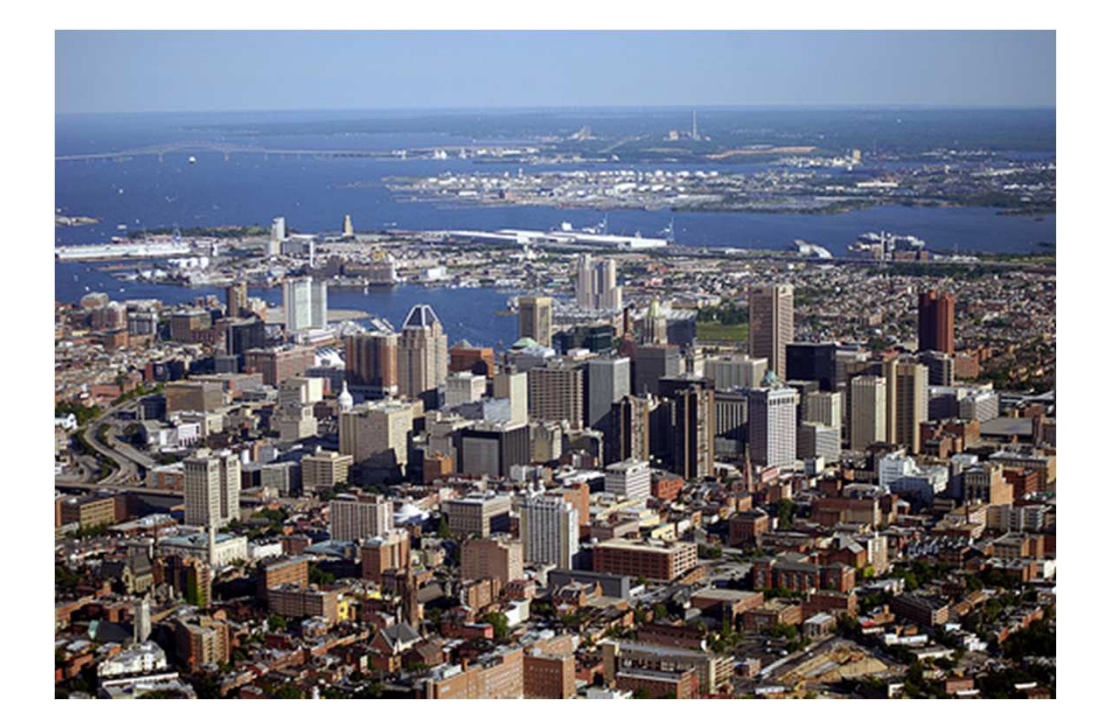

### **Table Of Contents**

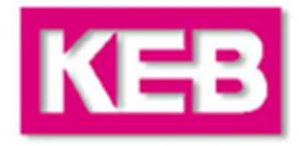

#### **KEB Elevator Drive**

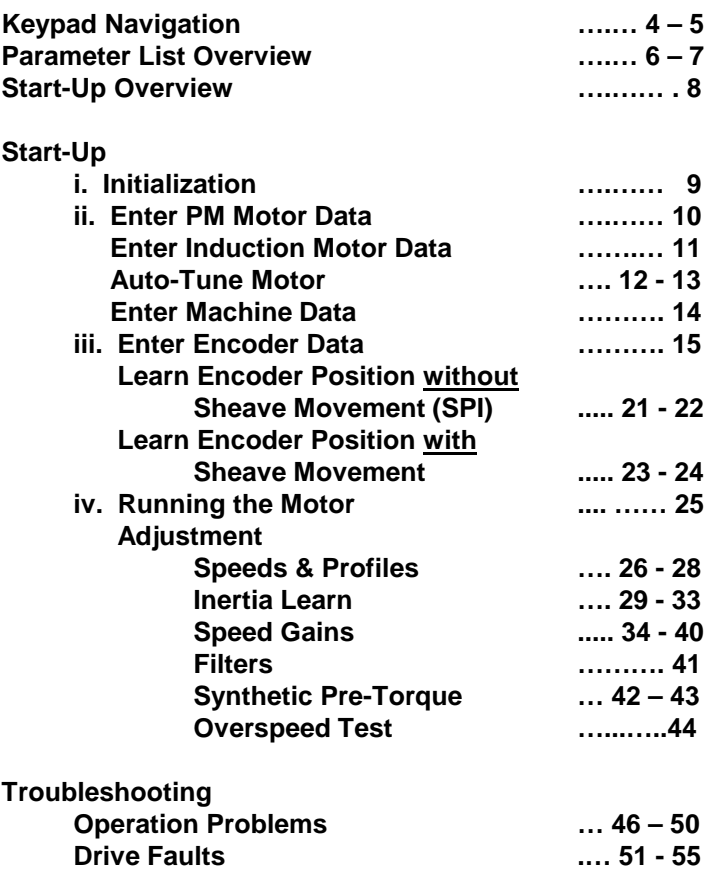

#### **KEB Line Regeneration**

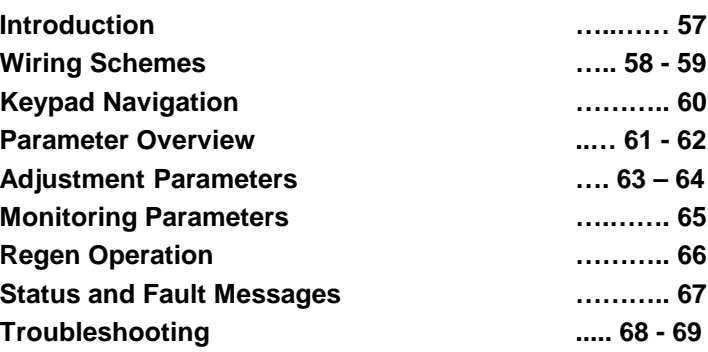

# **Keypad Operator Overview**

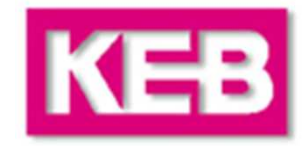

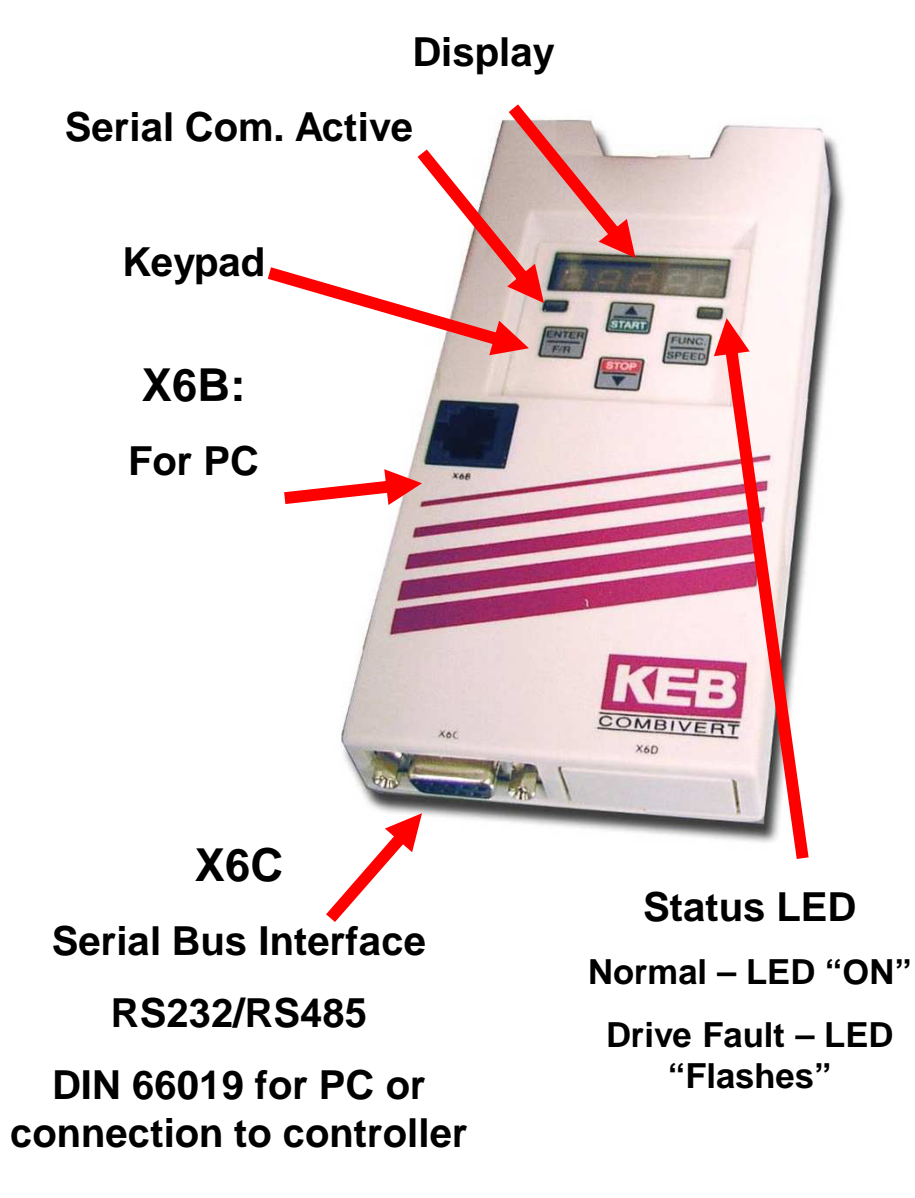

#### **Operator**

- **- Has its own micro-controller**
- **- Provides the elevator parameter interface**
- **- Elevator specific functionality and units**

# **Keypad Navigation**

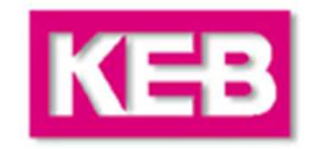

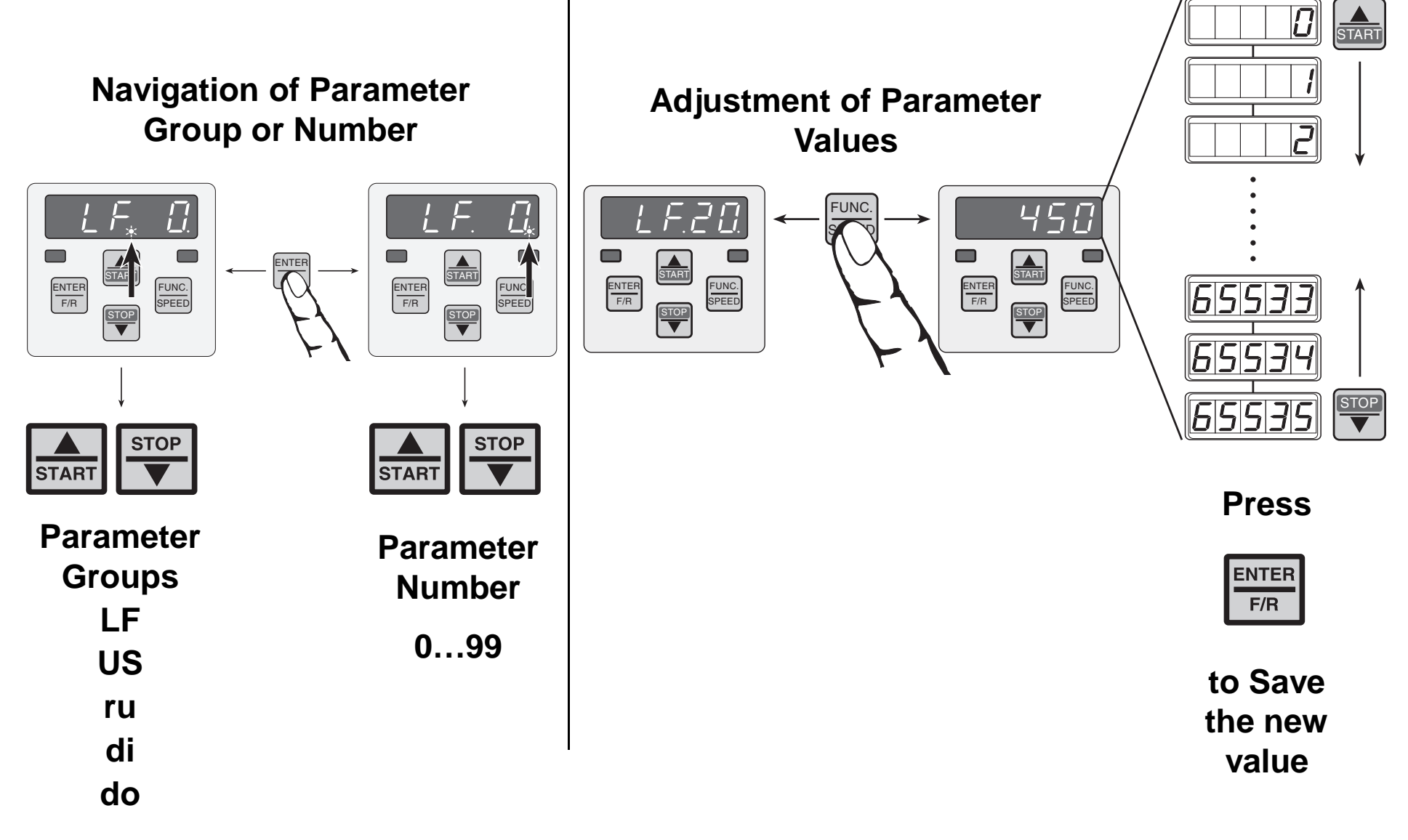

# **Keypad Navigation**

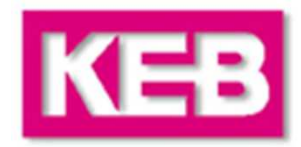

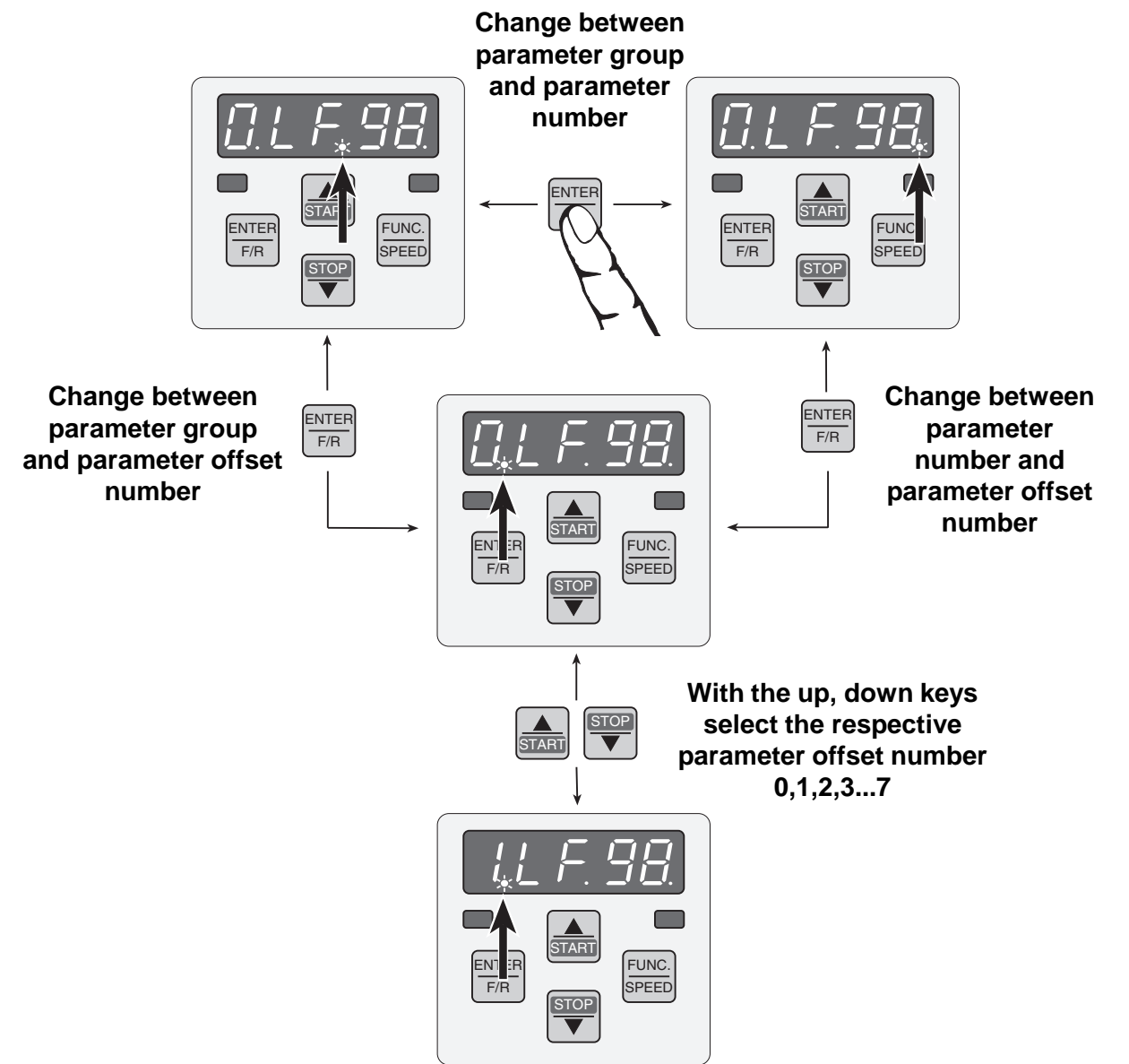

#### **Elevator Parameters**

#### **LF - Main Parameter List**

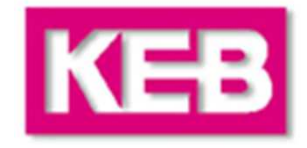

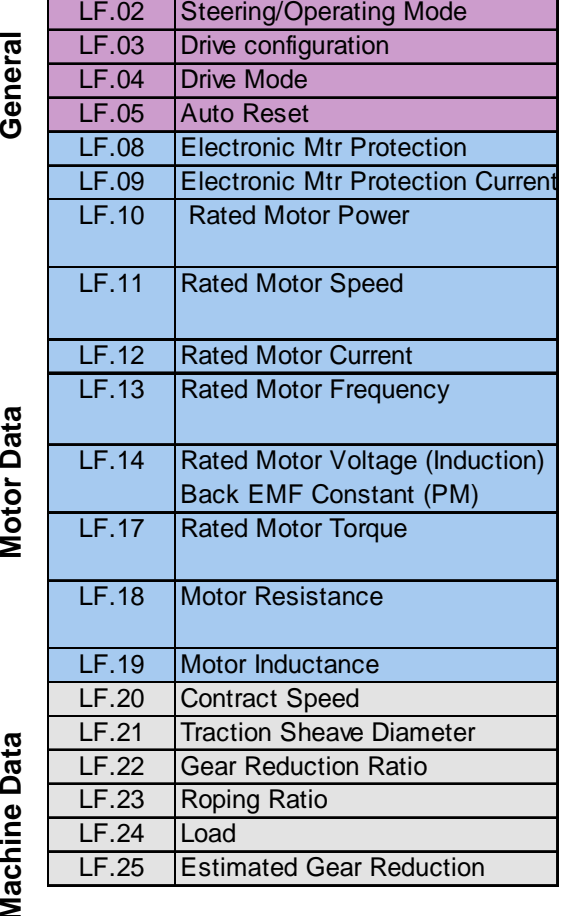

**Encoder** 

**Speed Control**

**Speed Control** 

**Pattern Control**

Pattern Control

General

**Motor Data** 

**Machine Data Machine Data**

**\*LF.31…LF.33: A = Acceleration and High Speed**

**d = Deceleration and Leveling Speed**

**P = Pre-Torque**

**\*\*LF.50…LF.55: 0 = High and Intermediate Speeds**

**1 = Leveling, Inspection Speeds** 

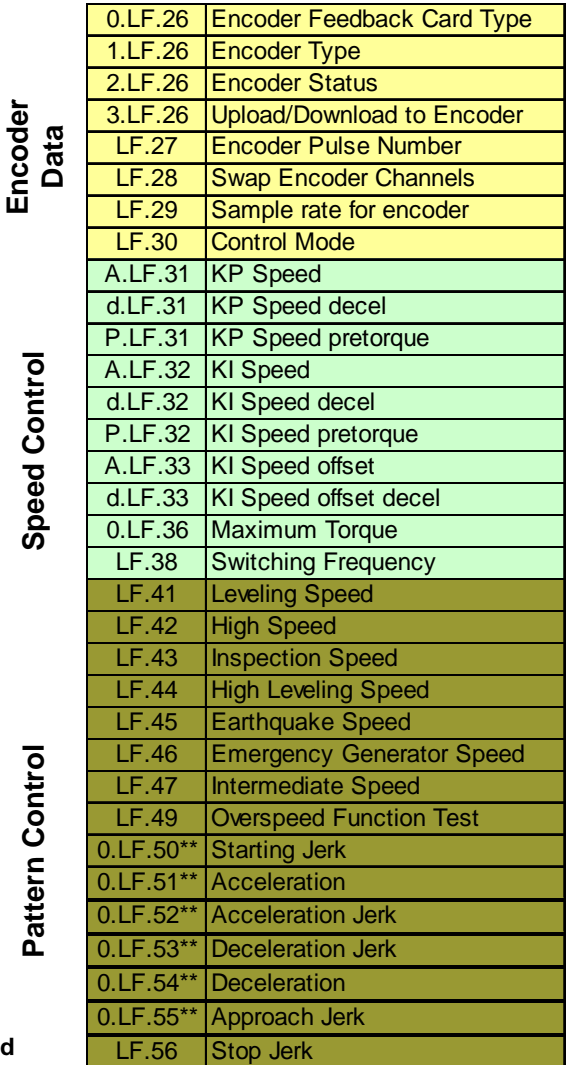

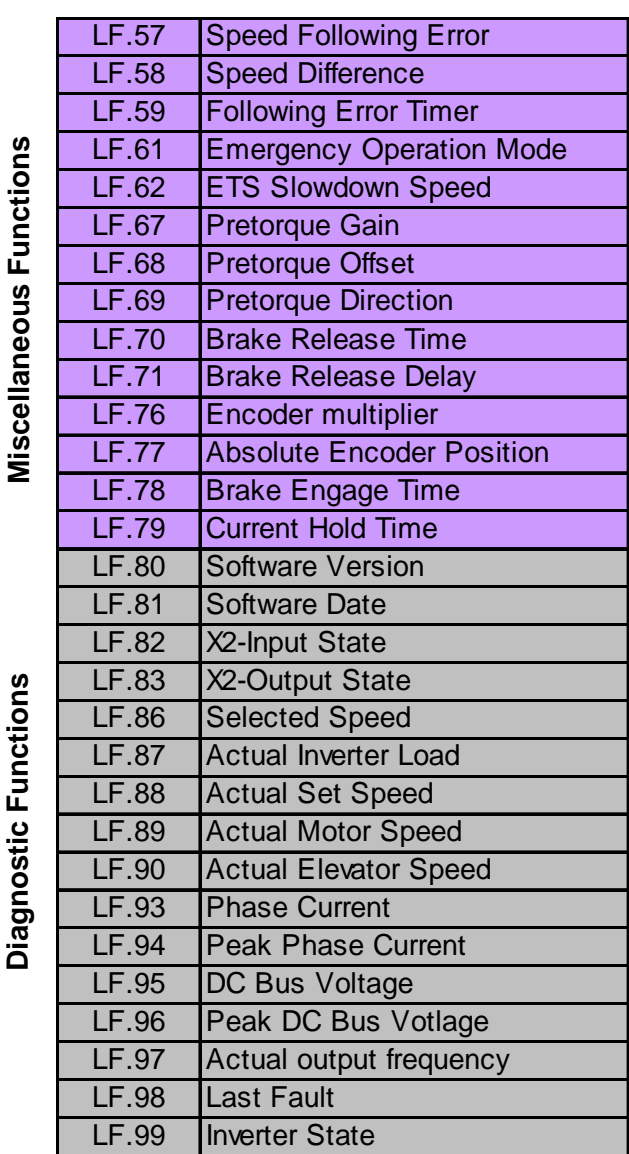

#### **Elevator Parameters**

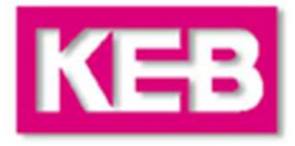

#### **US - User Setup Parameter List**

US.23 Min KP Gain at High SpeedUS.24 KD speed gain US.25 Phase current check

Speed dependent KP gain

US.33 E.dOH function

US.28 AN1 Zero Clamp

5 Reference Splitting

9 **HSP5** Watchdog Time

AN1 Gain

Speed for min KIMax speed for max KI

**Pre – Torque Timer ramp up Pre – Torque Timer ramp down**

E.OL2 function

Baud Rate

Test Function

Encoder 2 Output PPR

**Password** 

Default all LF parameters

**Load configuration**

**Select Configuration**

#### **ru -Run Parameter List - Diagnostics**

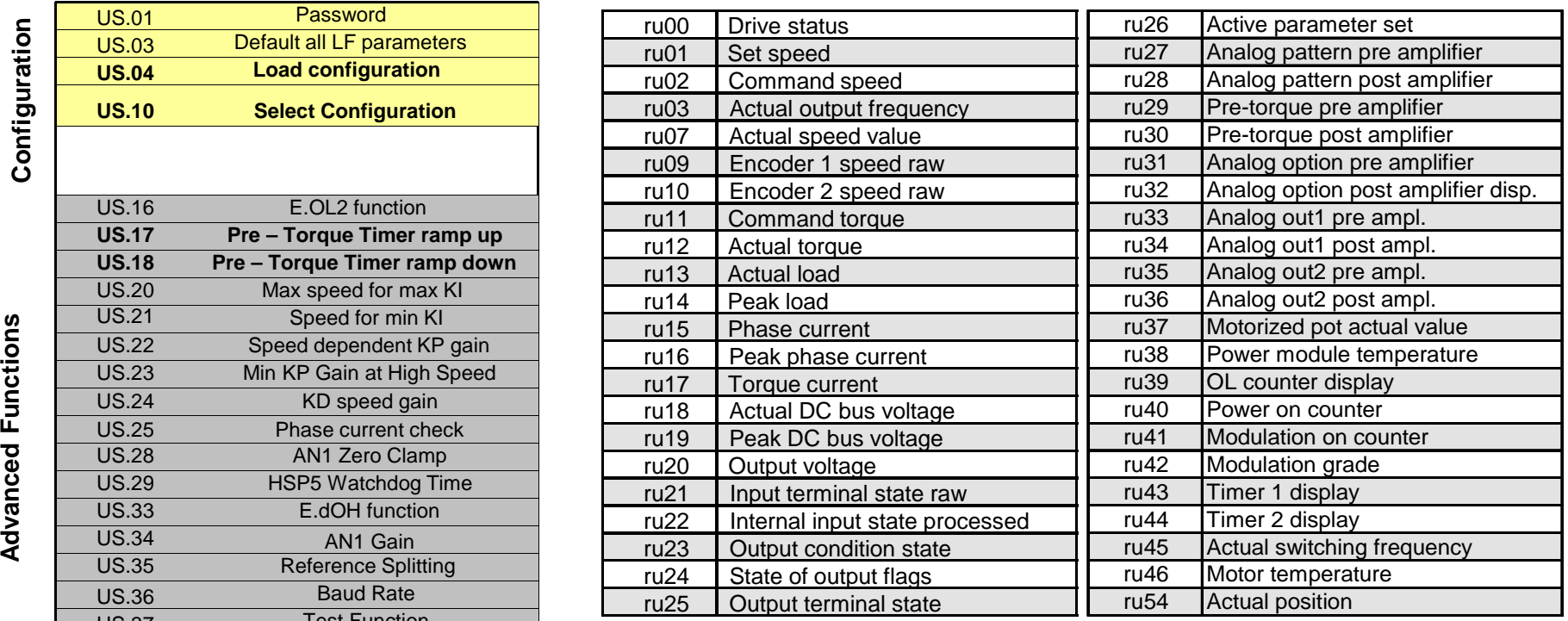

US.01

US.03

**US.04**

**US.10**

US.21 US.22

US.20 **US.18 US.17** US.16

US.34

US.29

US.35US.36

US.37**US.83** 

# **Start-Up Overview**

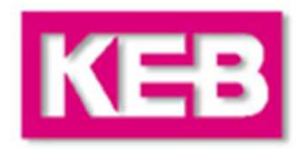

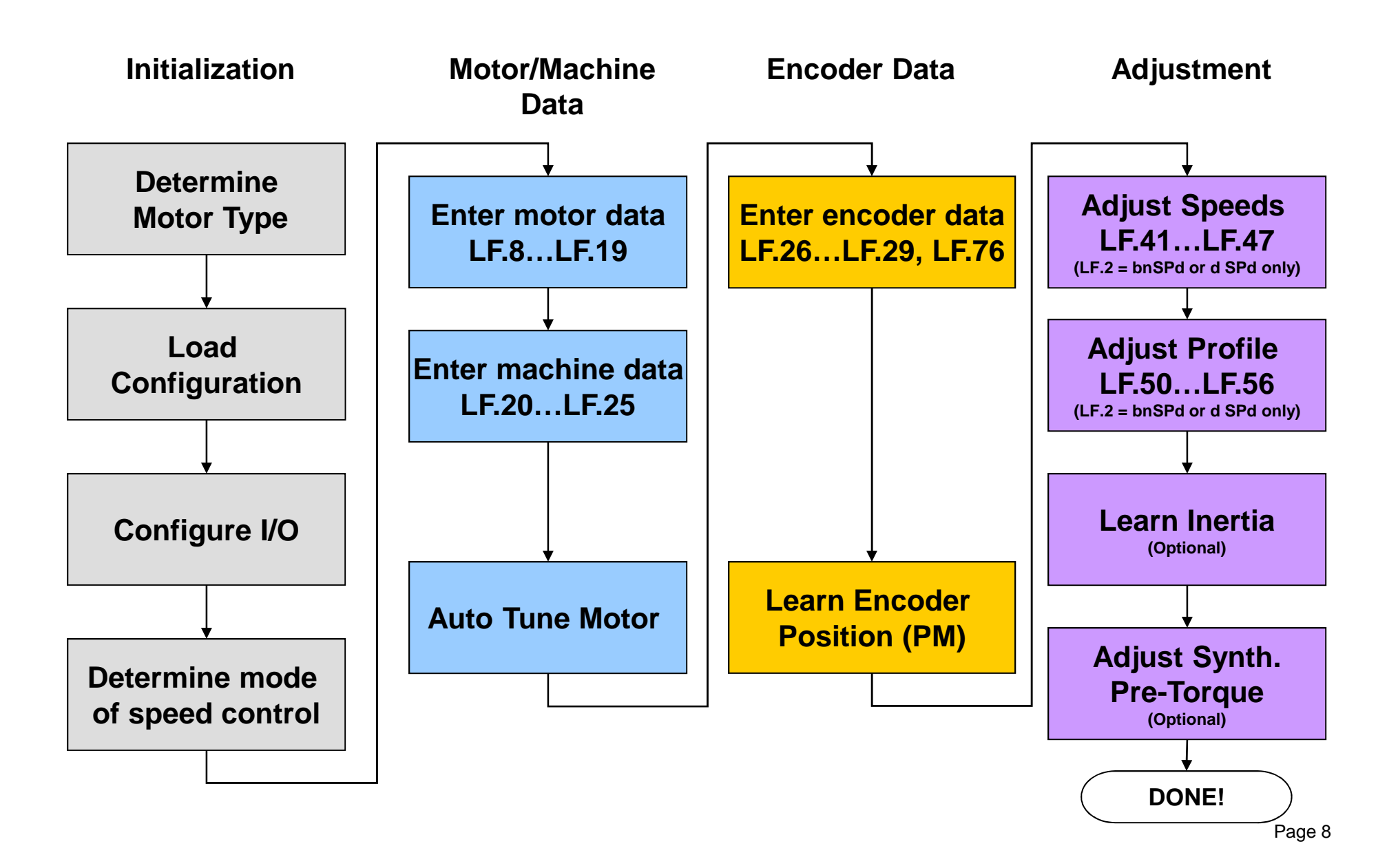

# **Initialization**

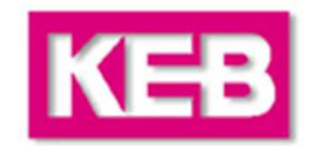

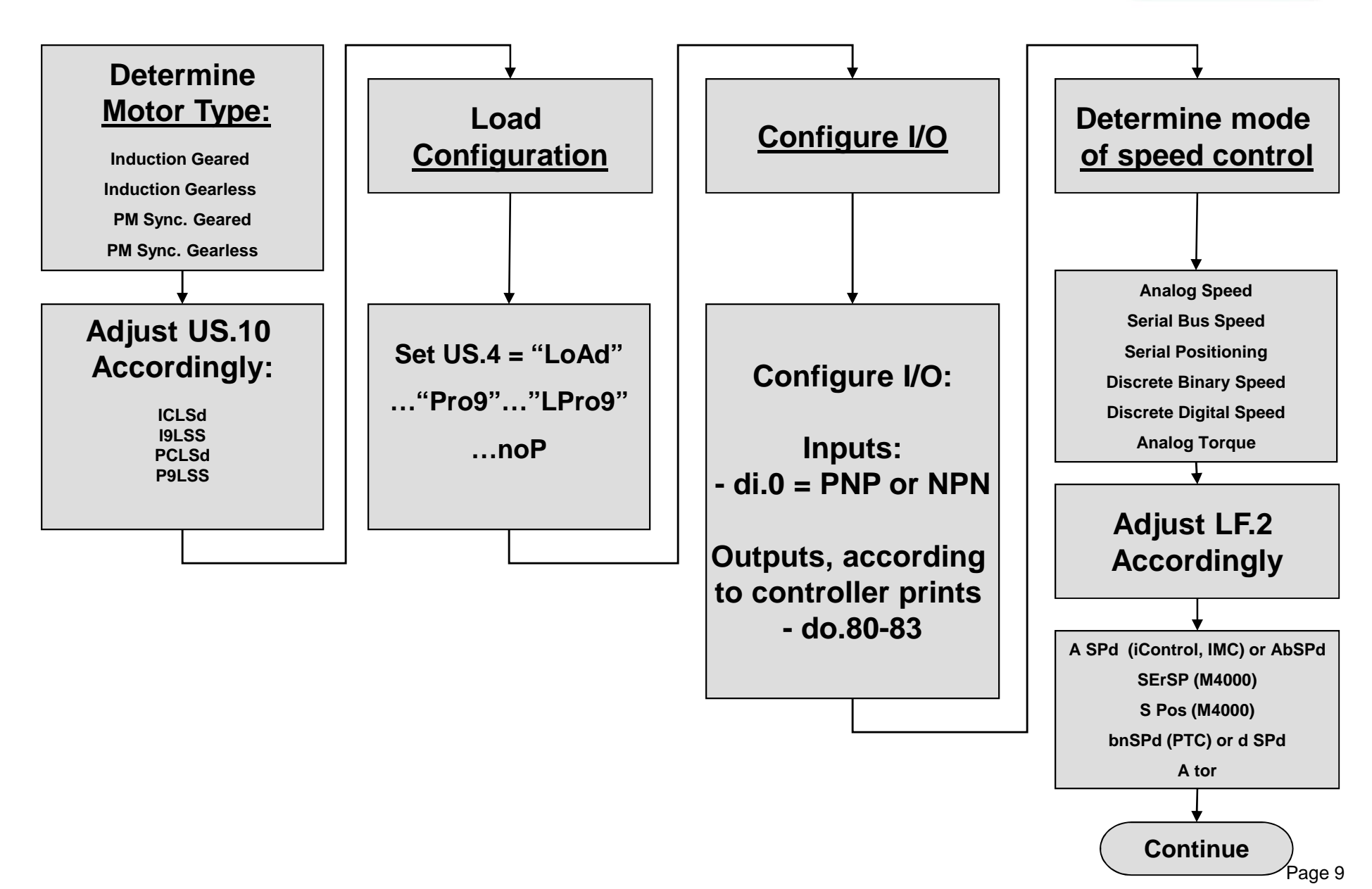

### **Enter PM Motor Data**

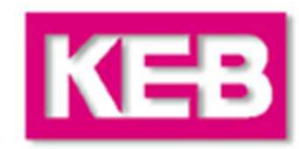

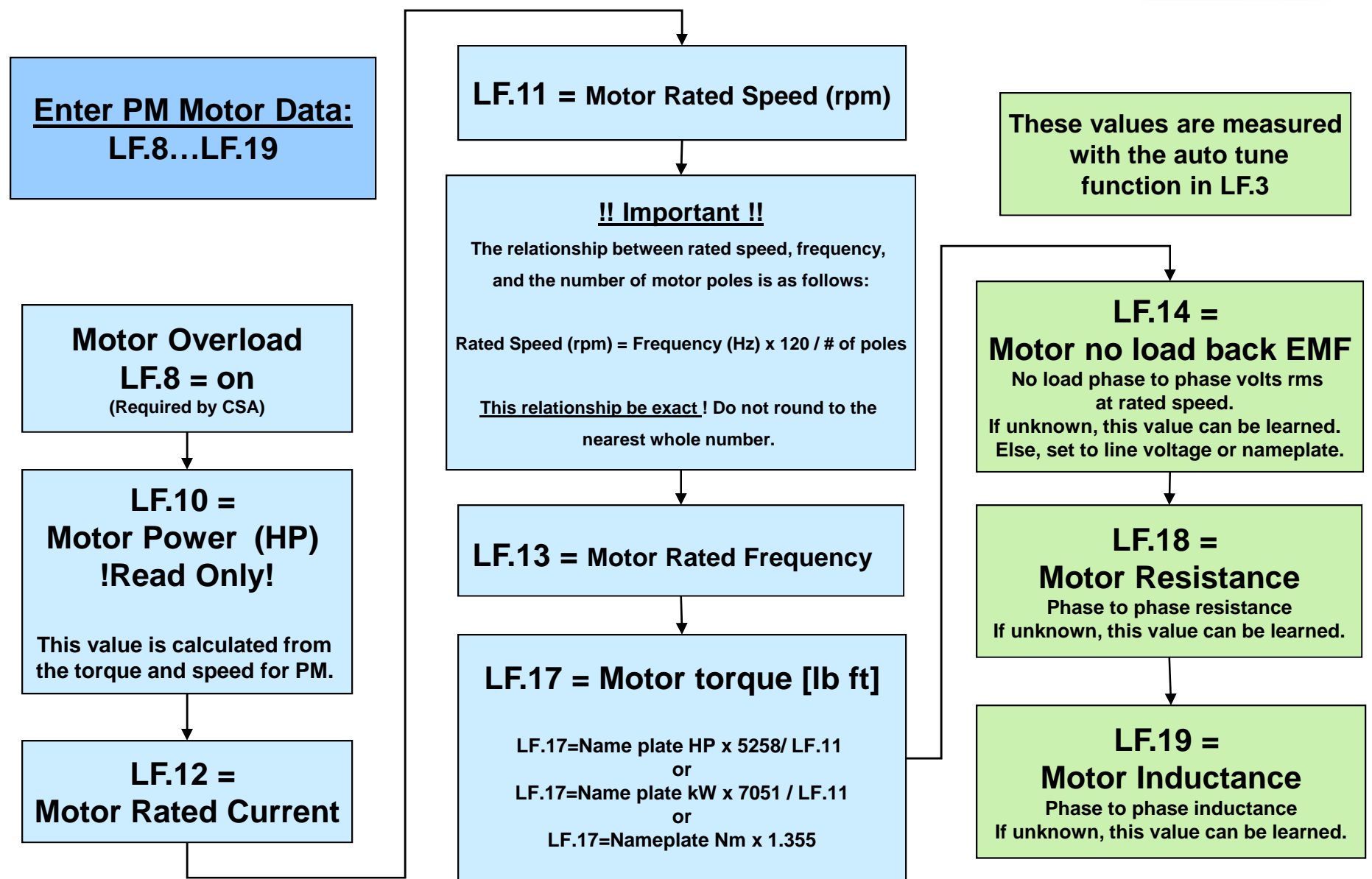

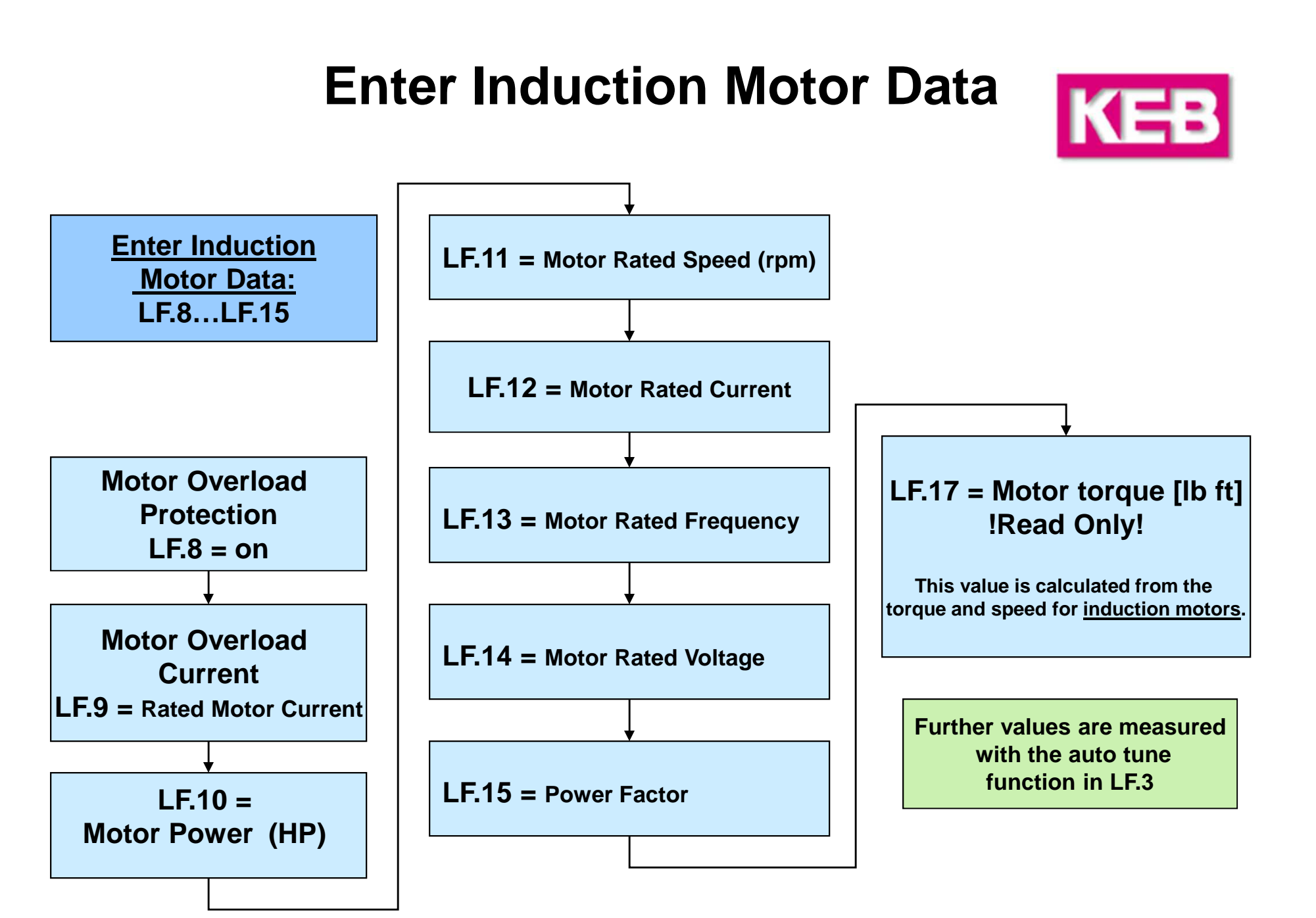

#### **Prepare to Auto Tune Motor**

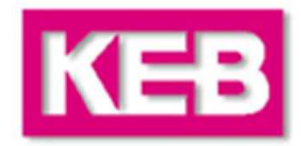

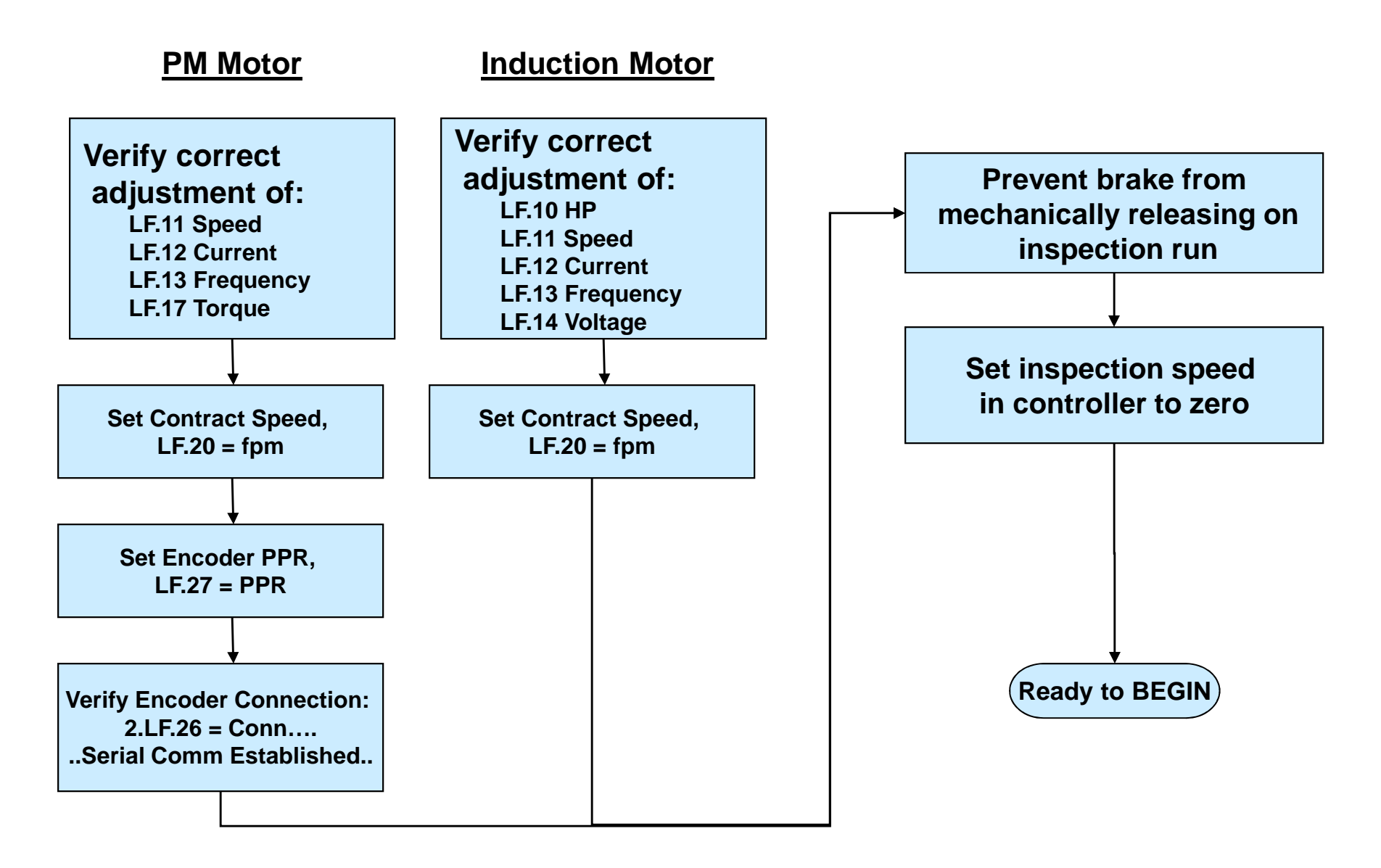

### **Auto Tune Motor**

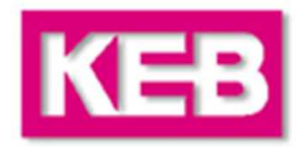

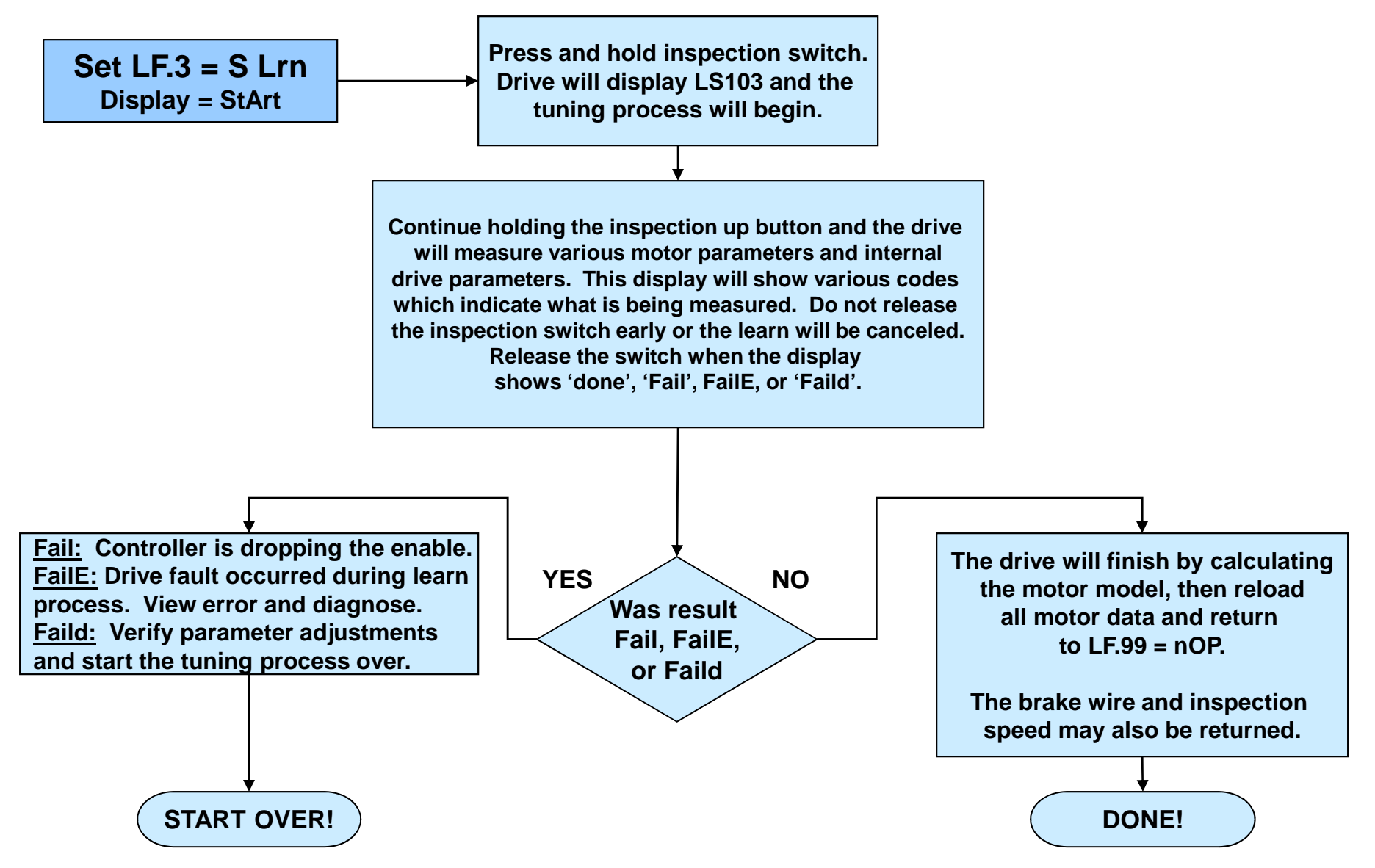

#### **Enter Machine Data**

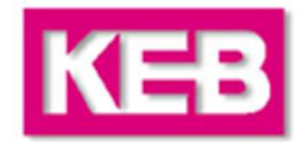

**Entering the machine data calculates a linear speed (fpm) to a rotary speed (rpm) that can be used by the drive.** 

**Incorrect setting of the machine data parameters may cause the elevator to run too fast or too slow.**

**\*\*\*Adjusting the Gear or Rope ratio can be used for overspeed tests.**

#### **With Serial Comm. speed profiles:**

**- The controller always dictates the speed. Adjusting these parameters will not change the operating speed.**

**- These parameters are used internal to the drive only to determine an Overspeed Error level.**

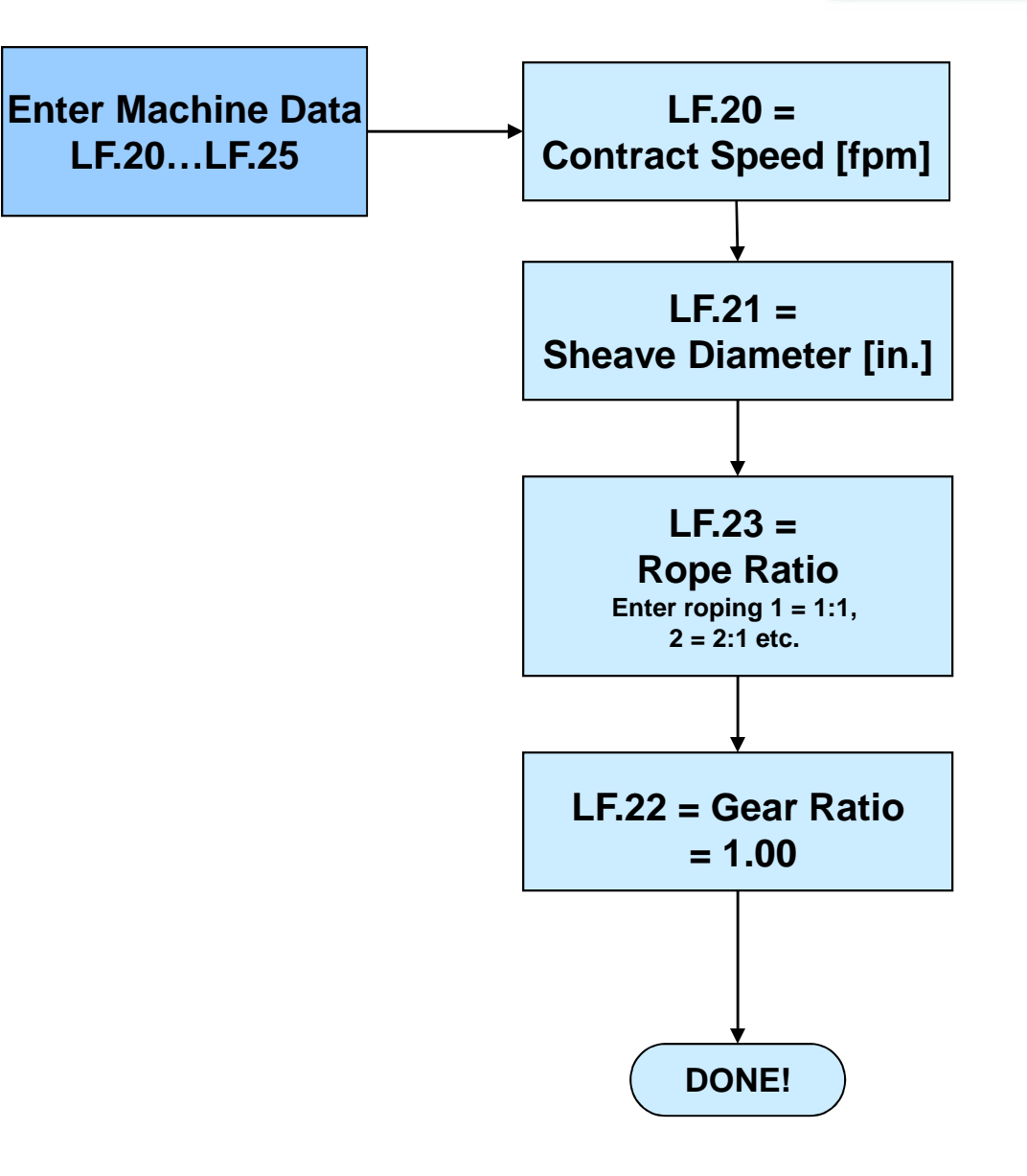

#### **Enter Encoder Data**

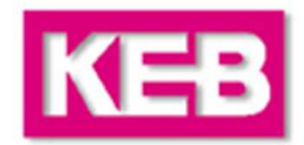

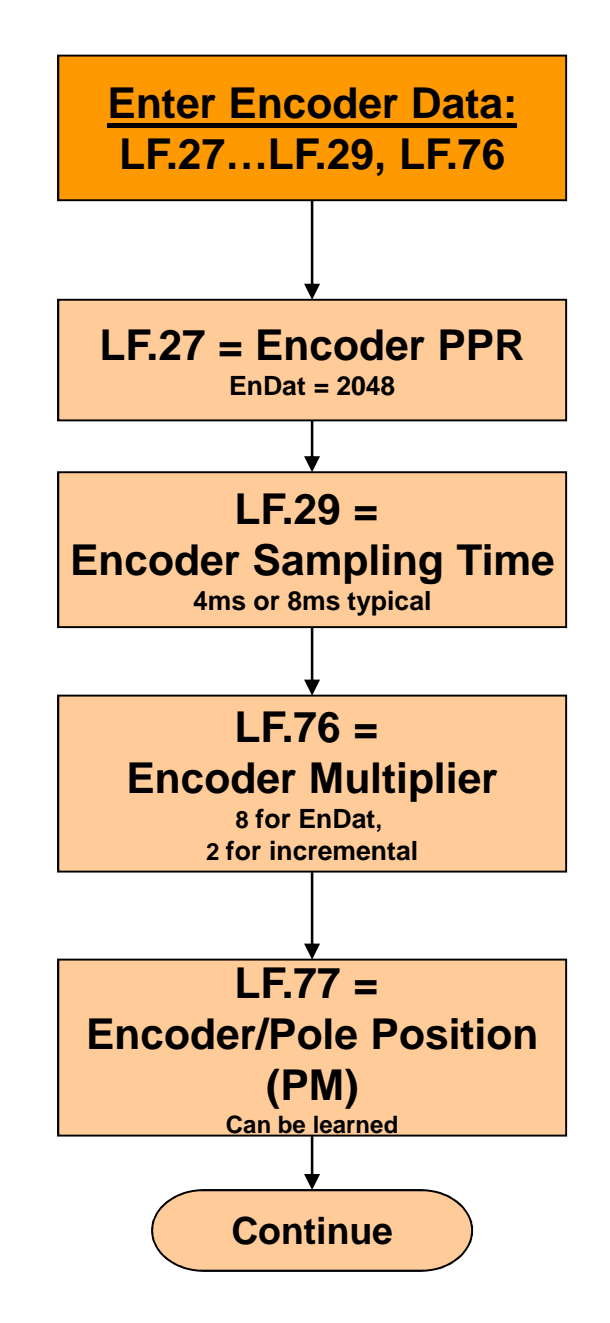

### **PM Motors and Encoders**

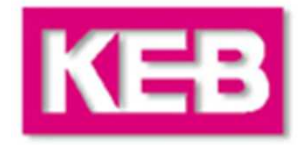

**PM motors have a rotor with permanent magnets mounted on the surface. The magnets create a static (DC) field. As the rotor rotates, the PM field moves past the stator. The stator is a 3 phase winding with AC current.** 

**The rotation of the 3ph AC current on the stator winding must be exactly synchronized (commutated) to the rotation of the PM field on the rotor. This is accomplished using an absolute position encoder direct coupled to the rotor of the motor. The drive measures the position of the magnets and aligns the field on the stator accordingly.**

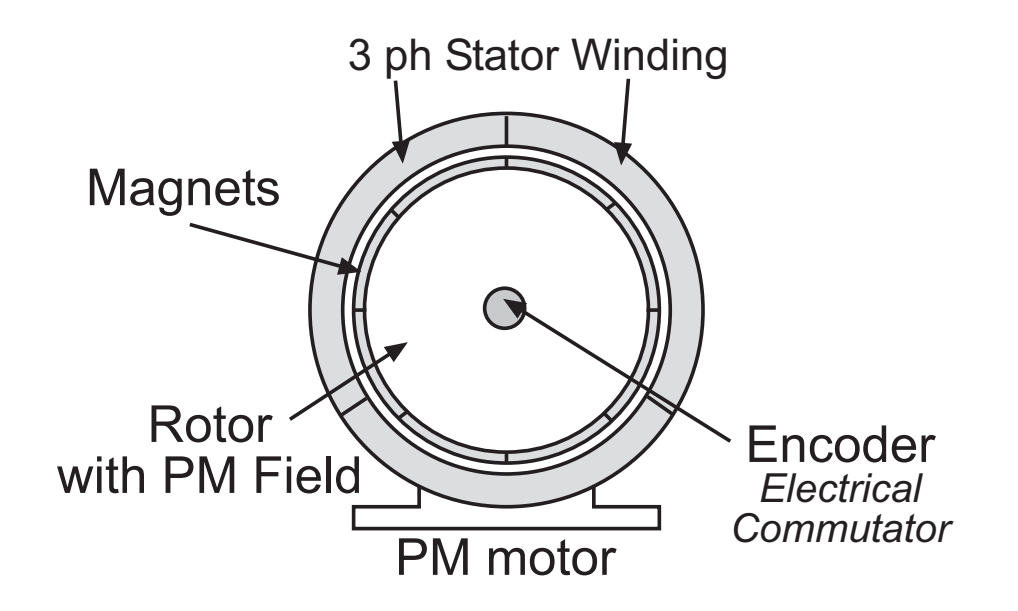

#### **PM Motors and Encoders**

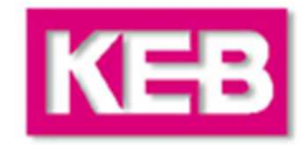

**To drive a PM Synchronous Motor it is necessary to know the absolute position of the rotor at all times in order to electrically commutate the field and in addition must have a high resolution due to the low operating speeds.**

**The typical absolute encoders used have two sinusoidal incremental channels for high resolution and an absolute channel for the digital position value. Most common is the proprietary format EnDat.**

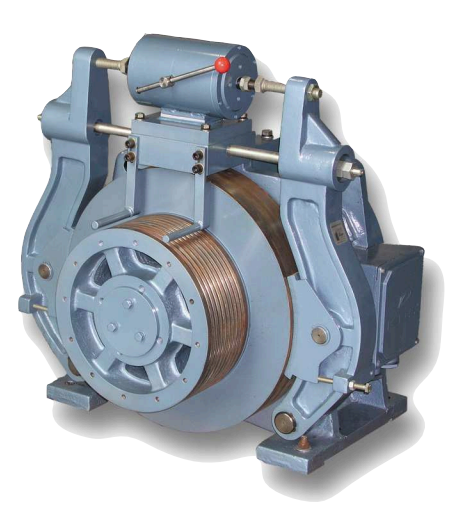

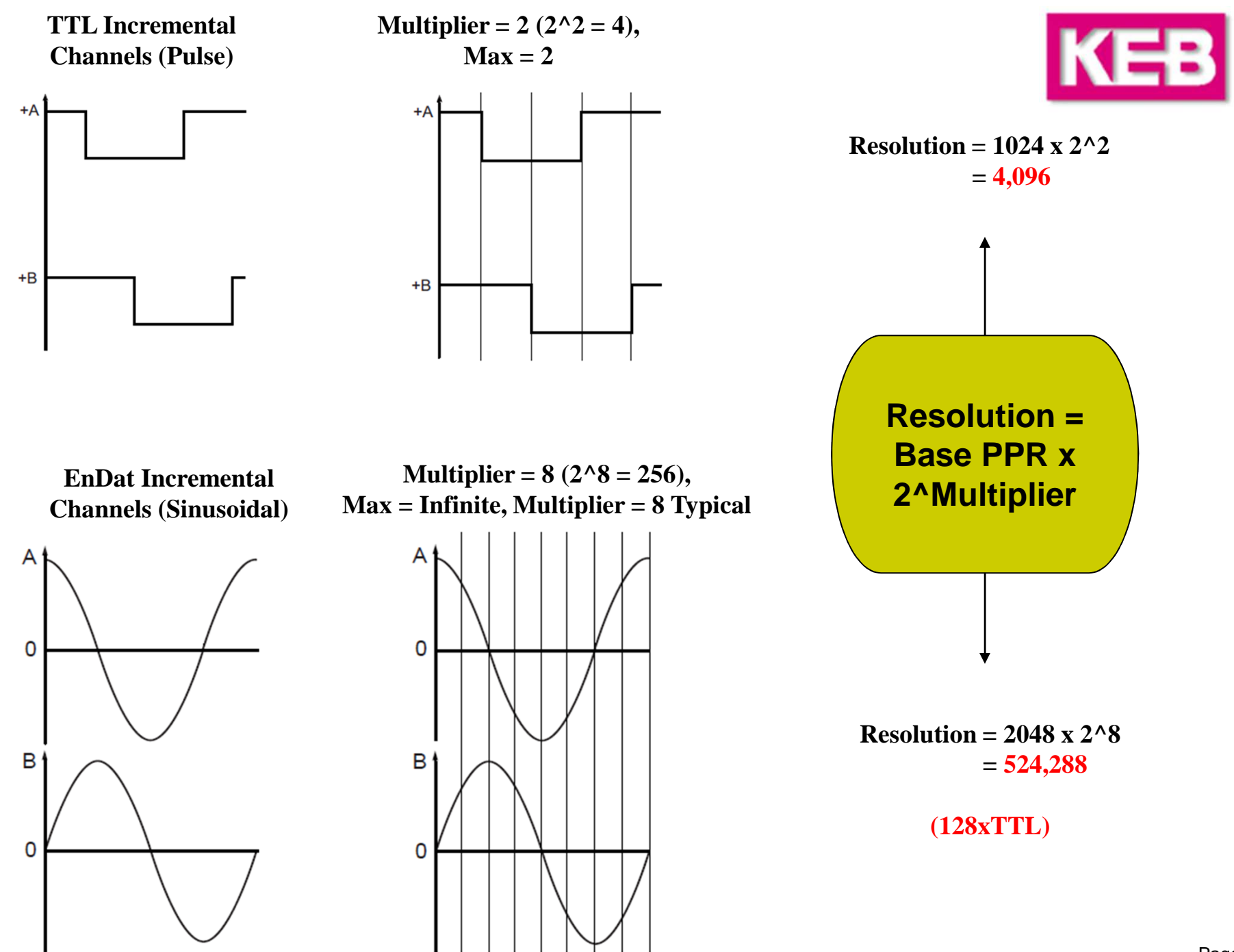

# **Learning Encoder Position(PM)**

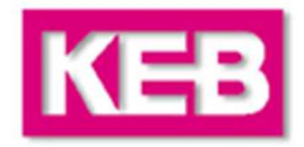

**There are two different methods which the encoder absolute position or motor pole positions can be learned.**

**The first is a stationary method, which may be performed without movement and under brake. That is, the car does NOT need to be balanced or the sheave unroped. This method is particularly useful in troubleshooting, when the encoder absolute position is suspect. But, with this method, the encoder A/B channel phasing must be correct. So, this would be the preferred method if the A/B phasing has already been established. Otherwise, if the A/B phasing is unknown, the process might need a second iteration with the A/B channels swapped (via LF.28, 0<->1 or 2<->3) or it can be determined with the other method of learning the encoder absolute position, below.**

**The second method requires the sheave to be relatively unloaded so the sheave may move slightly, which can be achieved by either balancing the car or removing the sheave ropes. This method also automatically determines the correct A/B channel phasing. This method may be useful to determine the correct A/B phasing during the construction phase when the ropes are not yet on the sheave.**

#### **Stationary Pole Identification(PM)Learning Encoder Position**

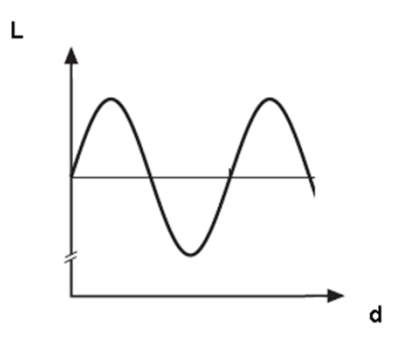

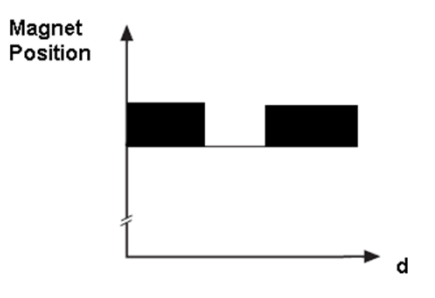

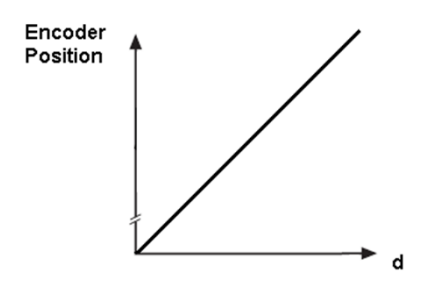

### **Stationary Pole Identification(PM)**Learning Encoder Position KEB

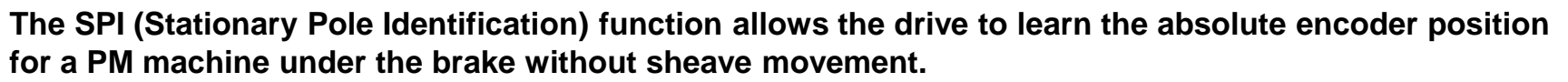

**This procedure can only be done with a Permanent Magnet Motor. Depending on the motor design, the SPI process may fail. In this case see the next section on Learning Absolute Position with Movement.**

**Preparation** 

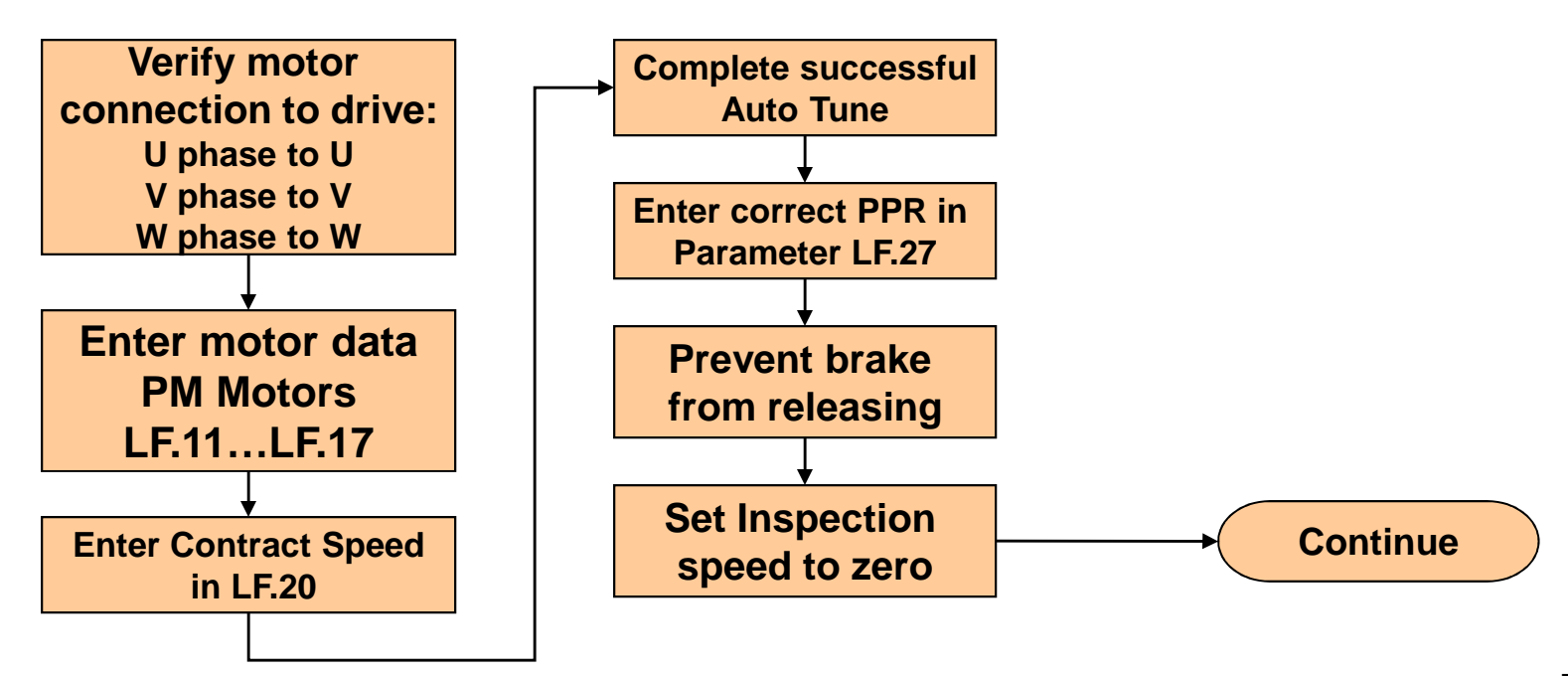

# **Learning Encoder PositionStationary Pole Identification (PM)**

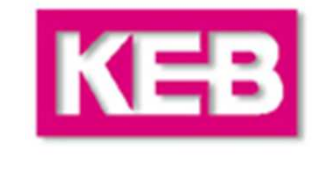

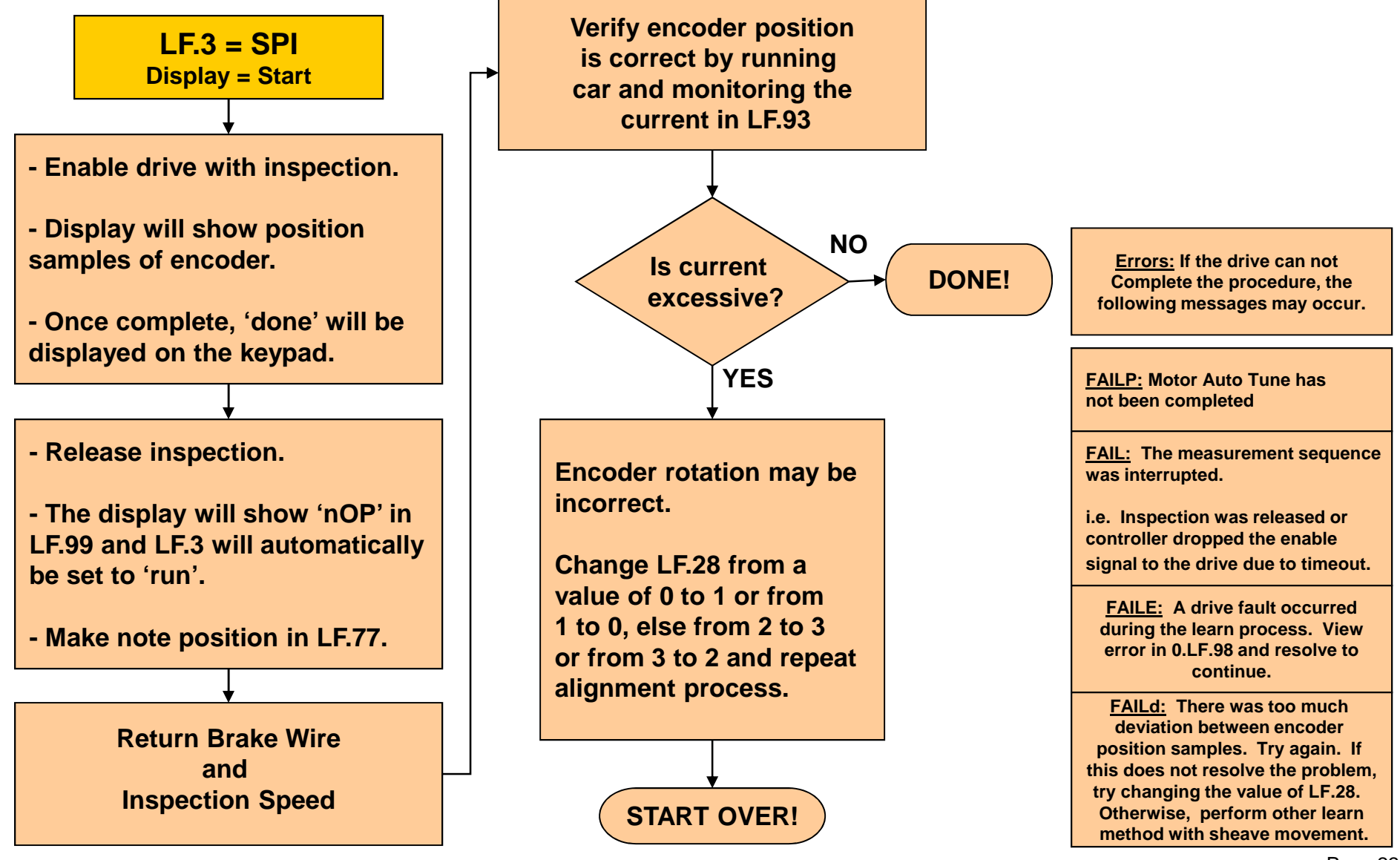

#### Learning Encoder Position KEB **With Sheave Movement (PM)**

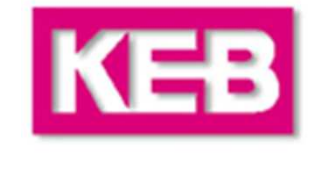

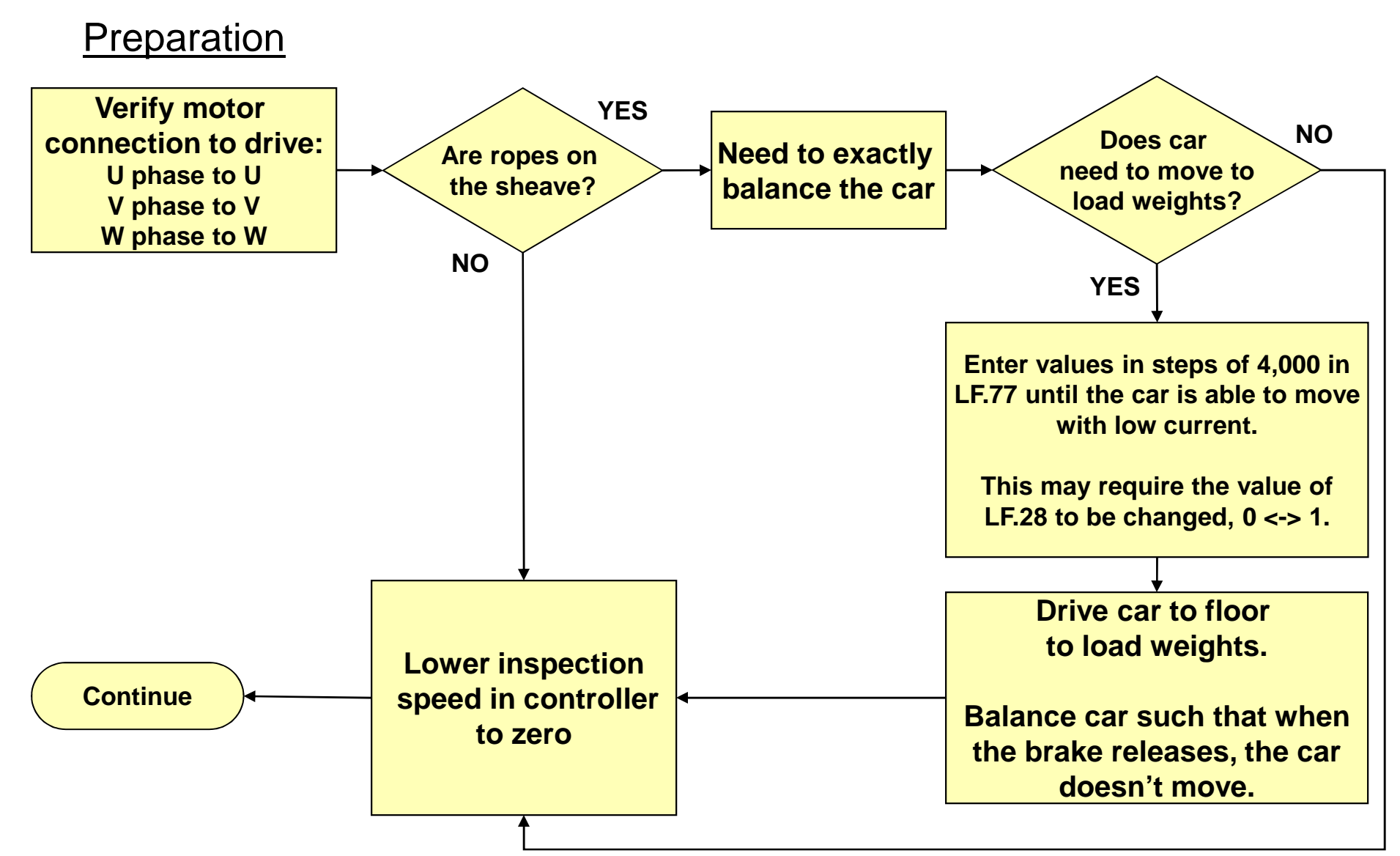

#### Learning Encoder Position KEB **With Sheave Movement (PM)**

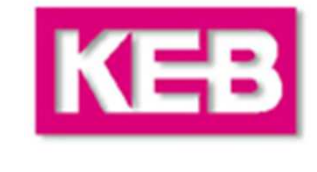

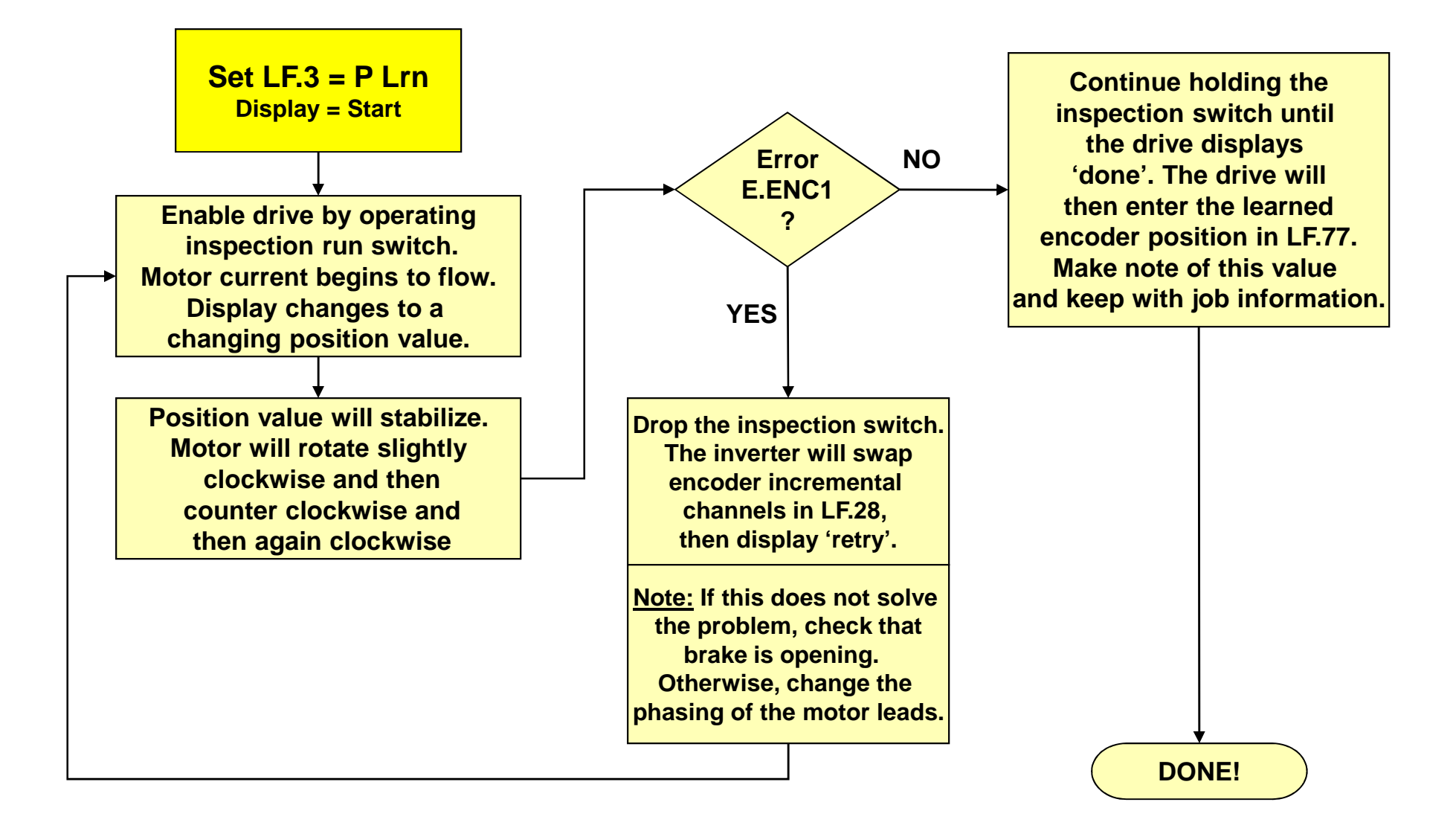

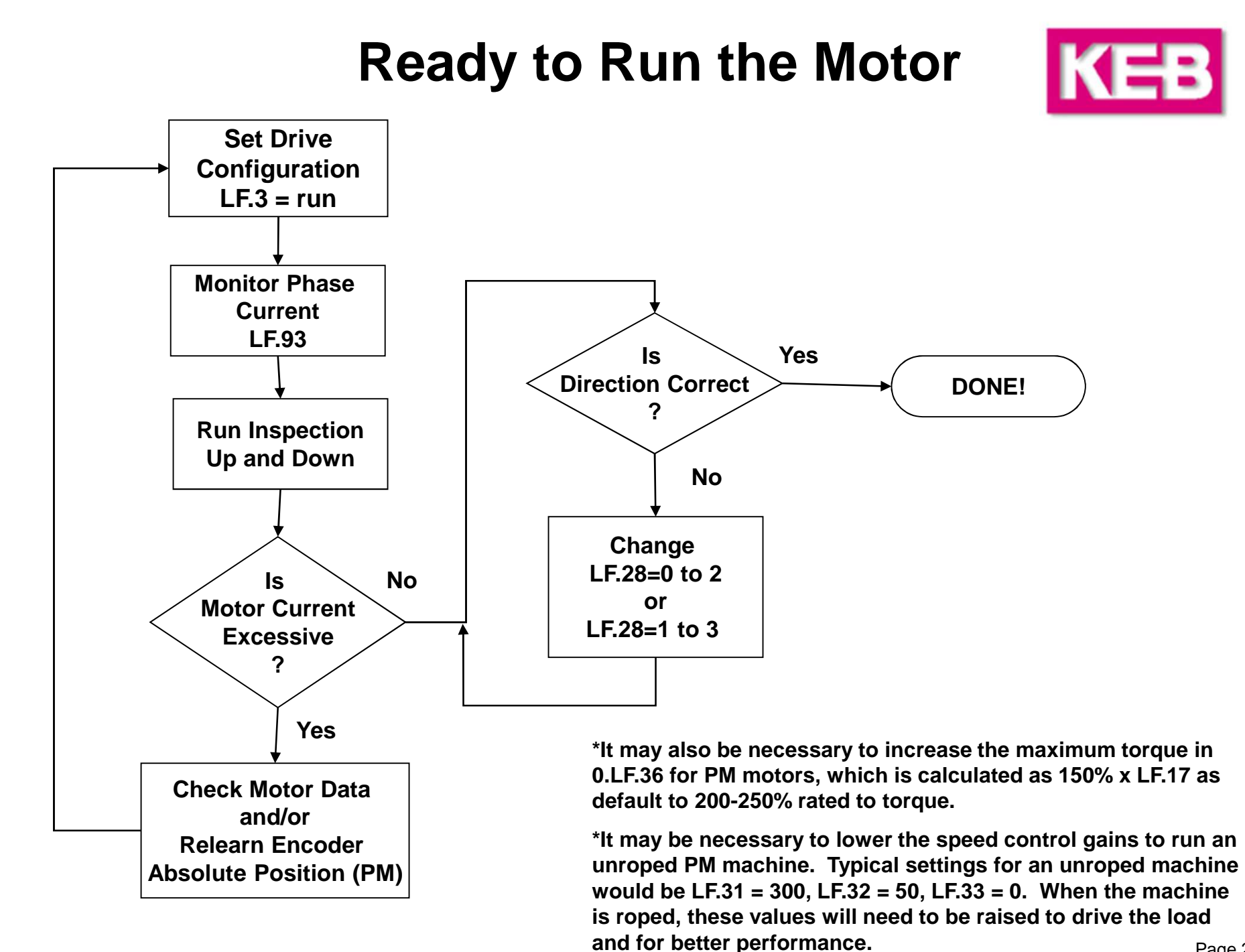

#### Page 25

# **Speed & Profile Adjustment**

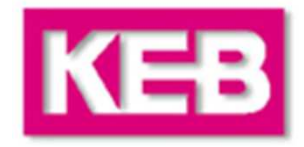

#### **Speeds**

**If the method of speed control is LF.2 = S Pos, bnSPd or d SPd, then the corresponding speeds can be set in parameters LF.41 – 47. Otherwise, for speed control LF.2 = ASPd, AbSPd, SerSP, the controller dictates the speed and these settings will have no affect on operations.**

**Note: The actual command speed is dictated by the combination of digital inputs. The controller may not use a specific combination for a given speed (i.e. the input combination corresponding to High Speed is actually Intermediate Speed 1 on the drive). See parameter LF.82 to determine which inputs are being signaled and the logic table for LF.2 in the manual for the corresponding speed selection.**

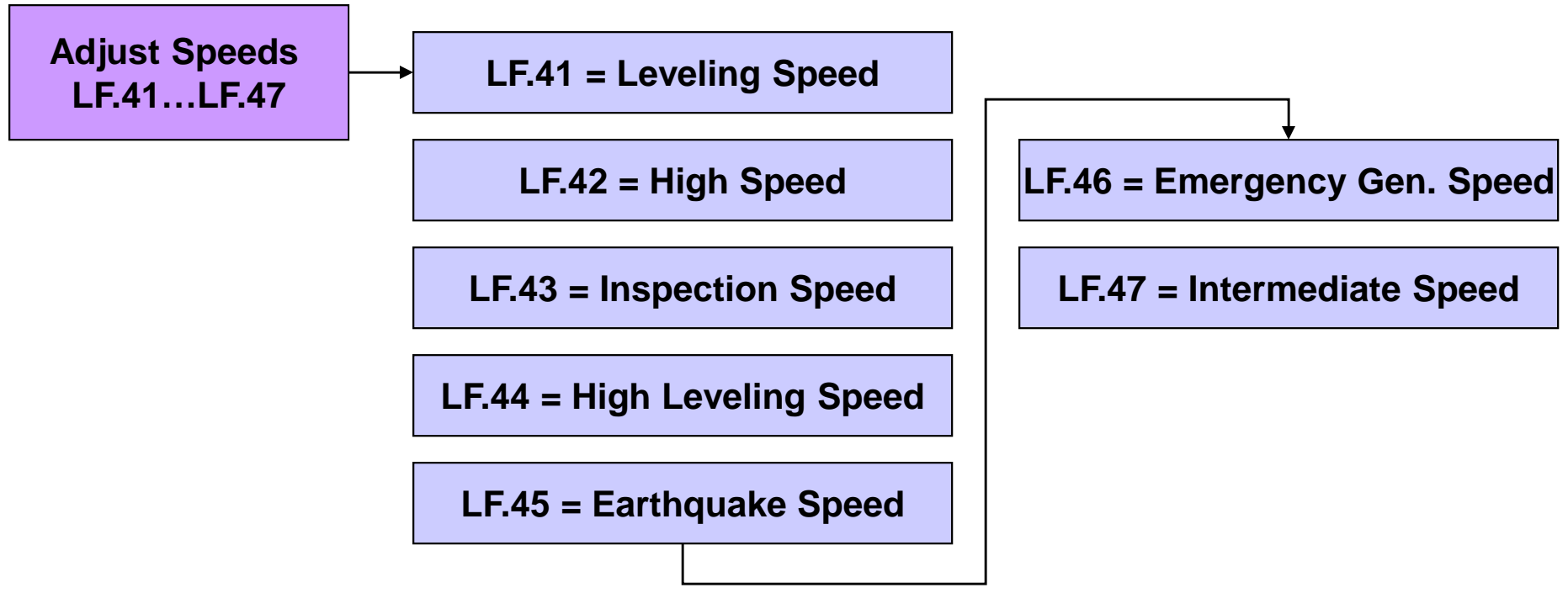

### **Speed & Profile Adjustment**

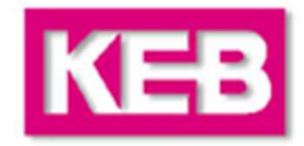

#### **Profiles**

**If the method of speed control is LF.2 = S Pos, bnSPd, or d SPd, then the acceleration, deceleration, and jerk rates are set in parameters LF.50 – 56. Otherwise, for speed controls LF.2 = ASPd, AbSPd, SerSP, the controller generates the speed profile and the default drive settings will be set to 'off'.**

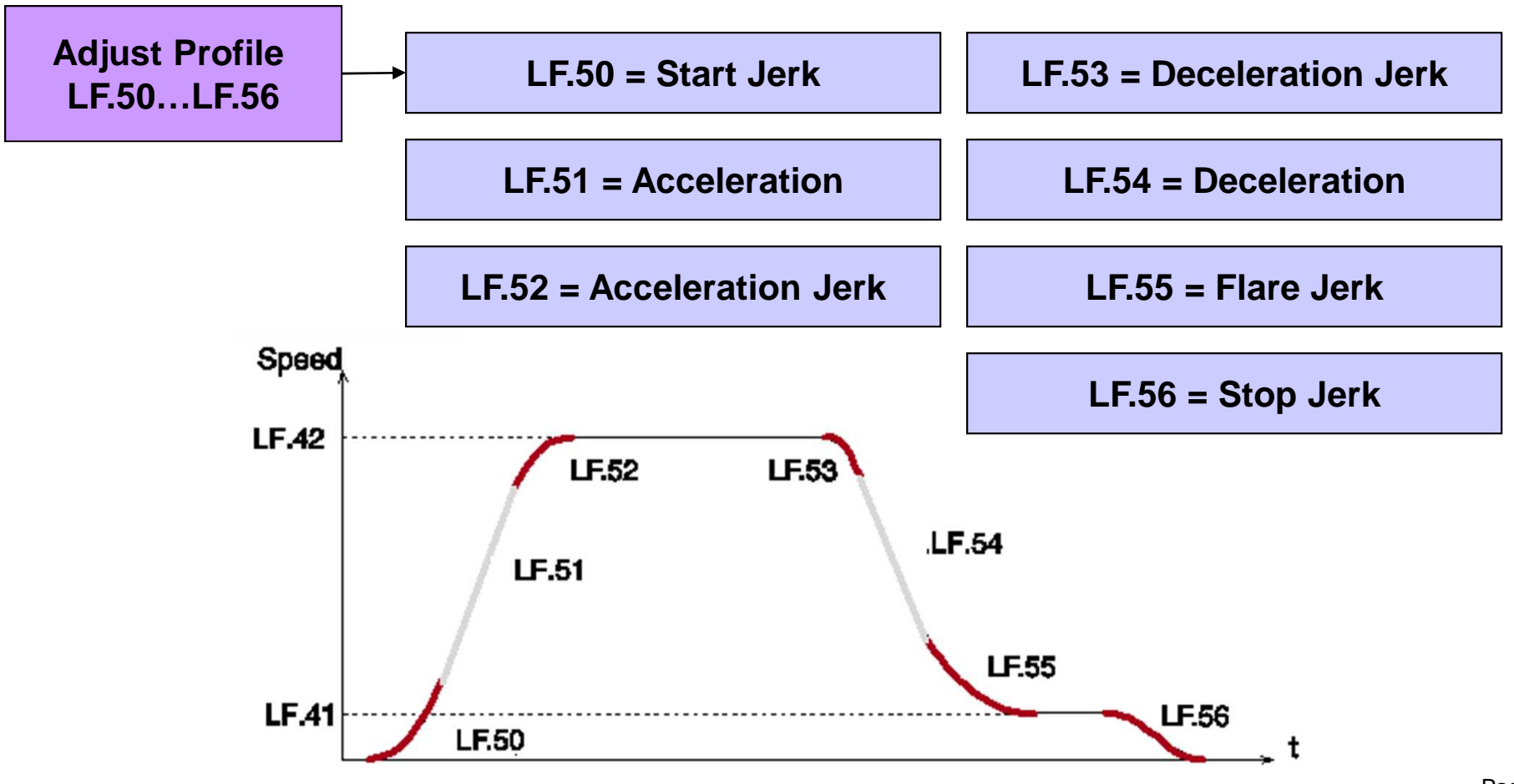

# **Speed & Profile Adjustment**

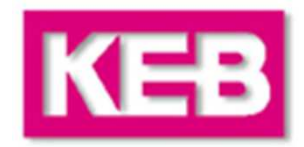

#### **Profiles**

**Different profiles can be adjusted according to the selected speed. Profile adjustment parameters will have an index corresponding to which profile is being adjusted:**

#### **xx.LF.5x**

**0 = High or Intermediate Speeds**

**1 = Inspection, Leveling or High Leveling**

**2 = Emergency Speed Profile (if used, LF.61)**

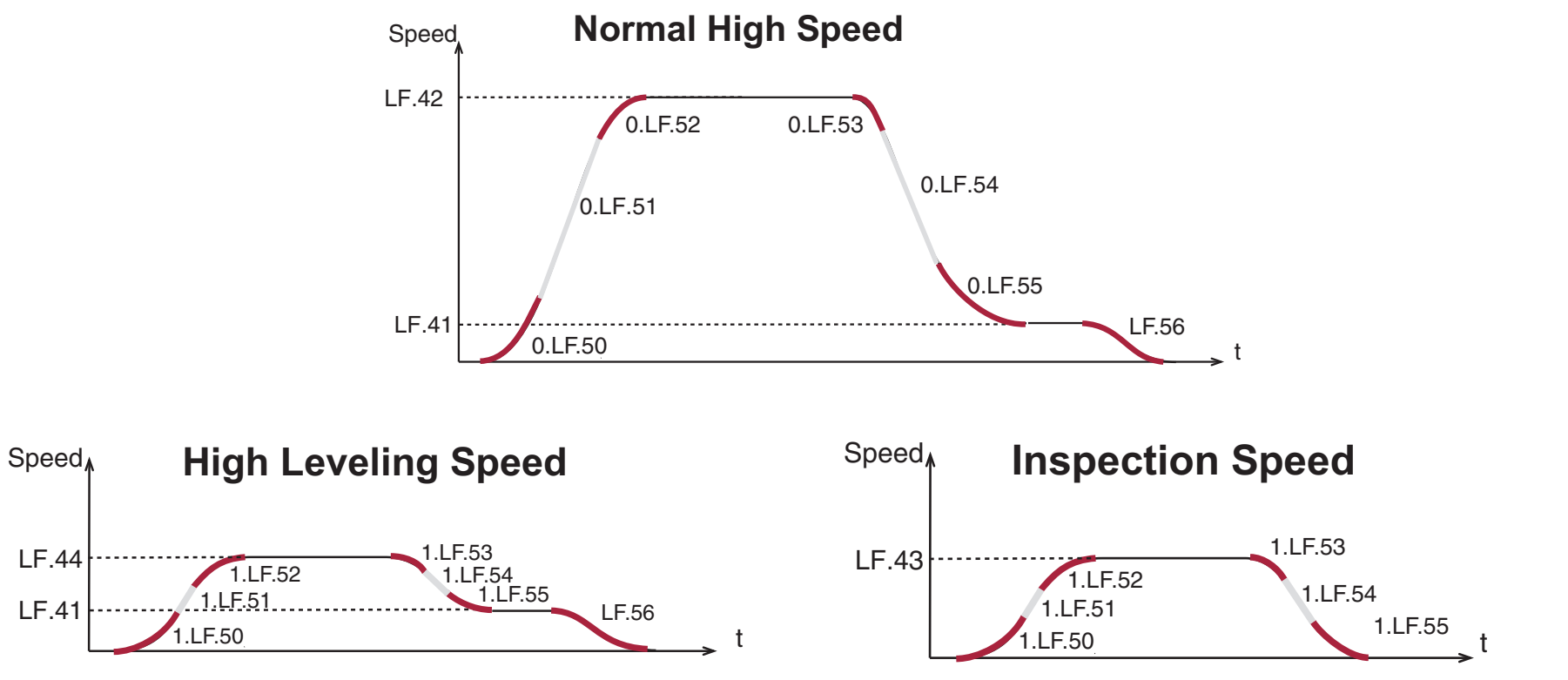

# **Speed Control – Inertia Learn**

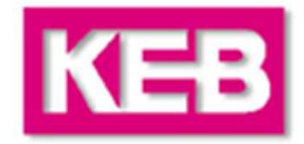

#### **Feed Forward Torque Control**

By learning the system inertia, the feed forward torque control is pre-adjusted and activated.

The feed forward torque control uses the learned system inertia in the motor model to make a precorrection before the encoder feedback, providing a **more dynamic response with little or no further adjustment to the speed control gains !**

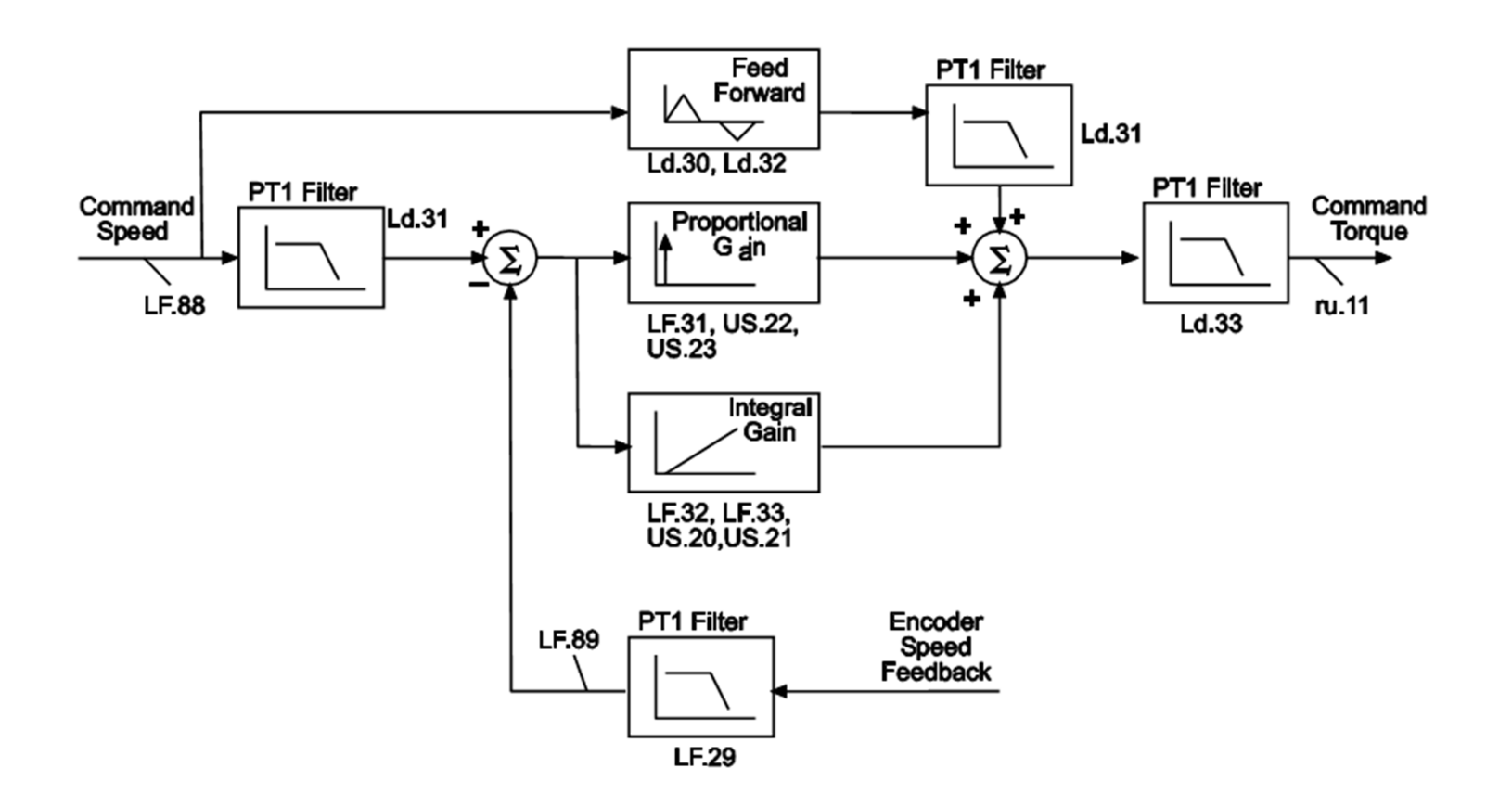

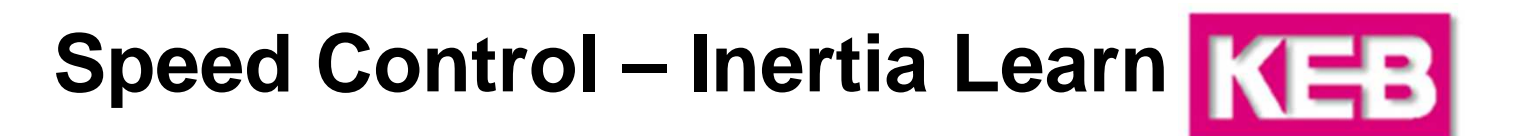

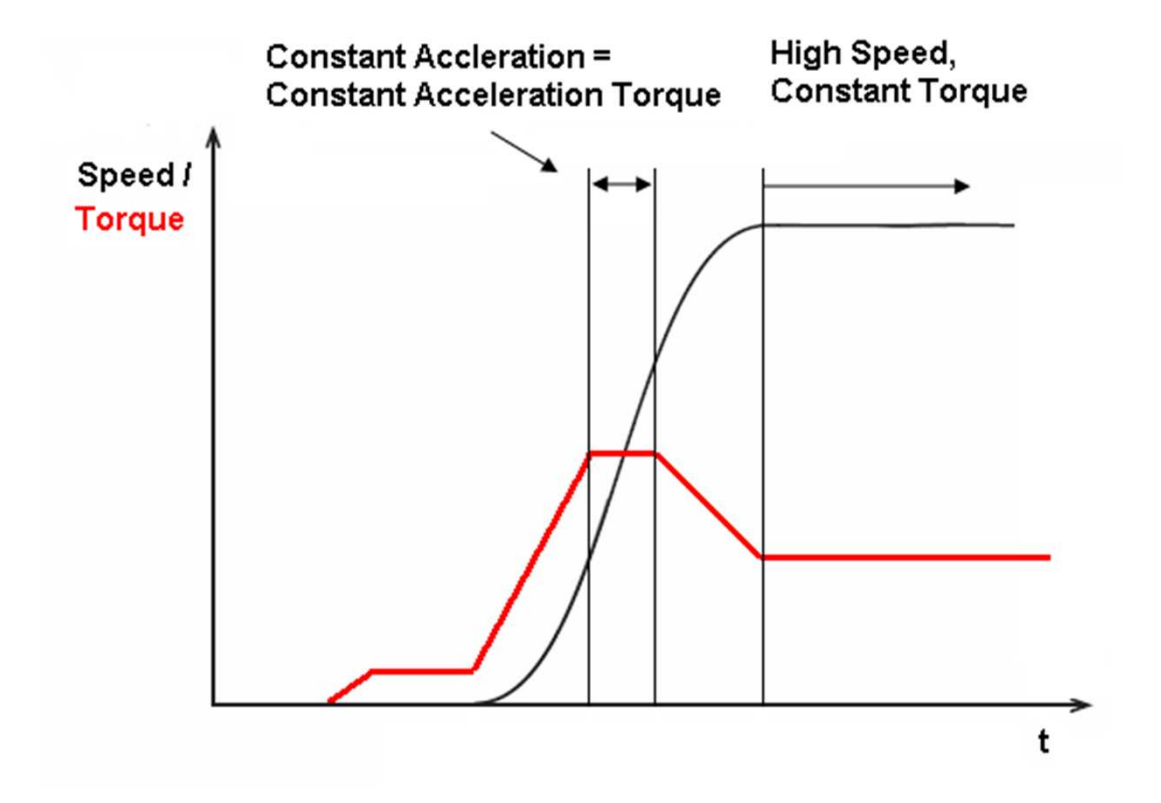

Ld.24 = Constant Acceleration Torque - High Speed Constant Torque

# **Speed Control – Inertia Learn KEB**

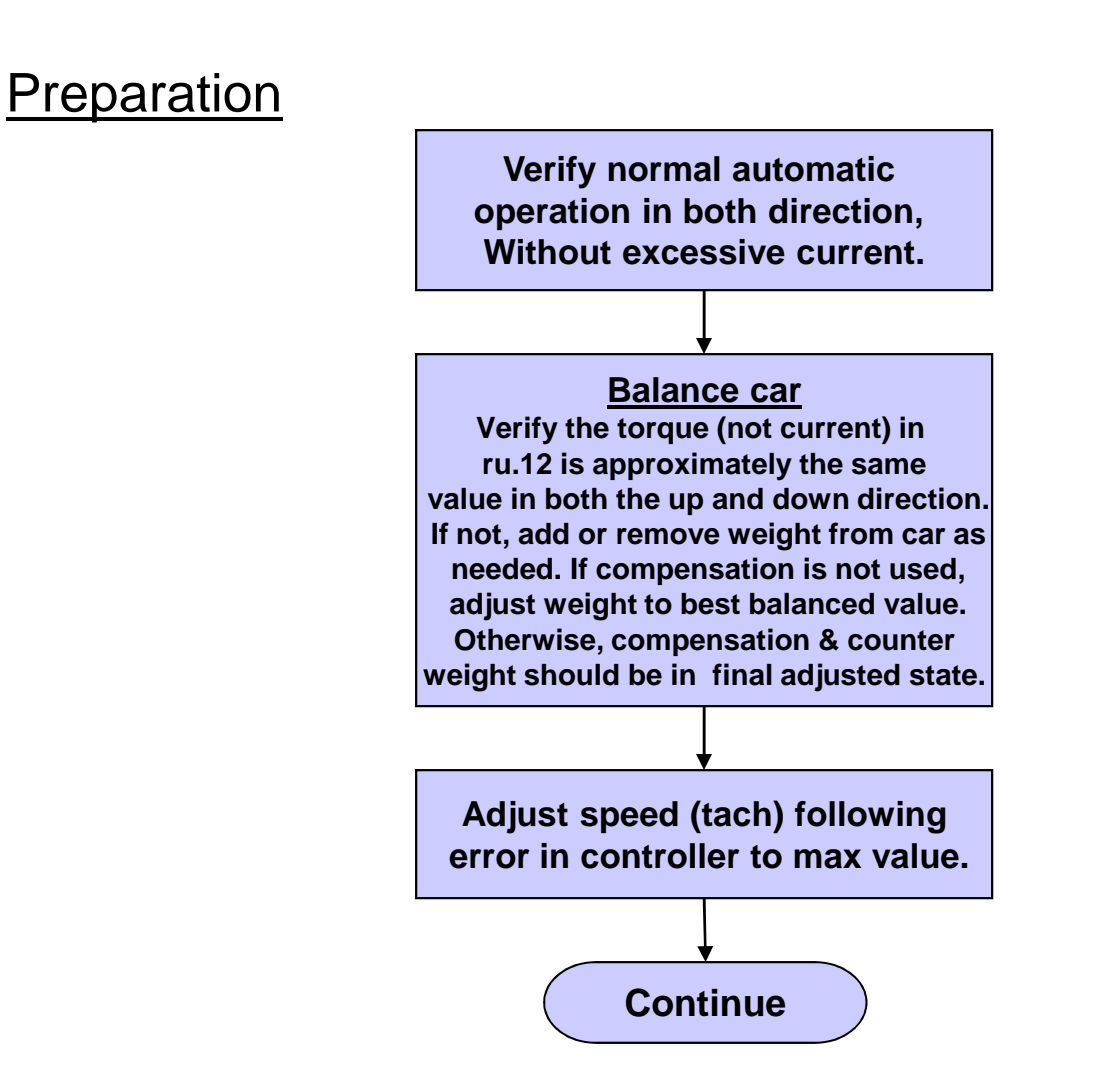

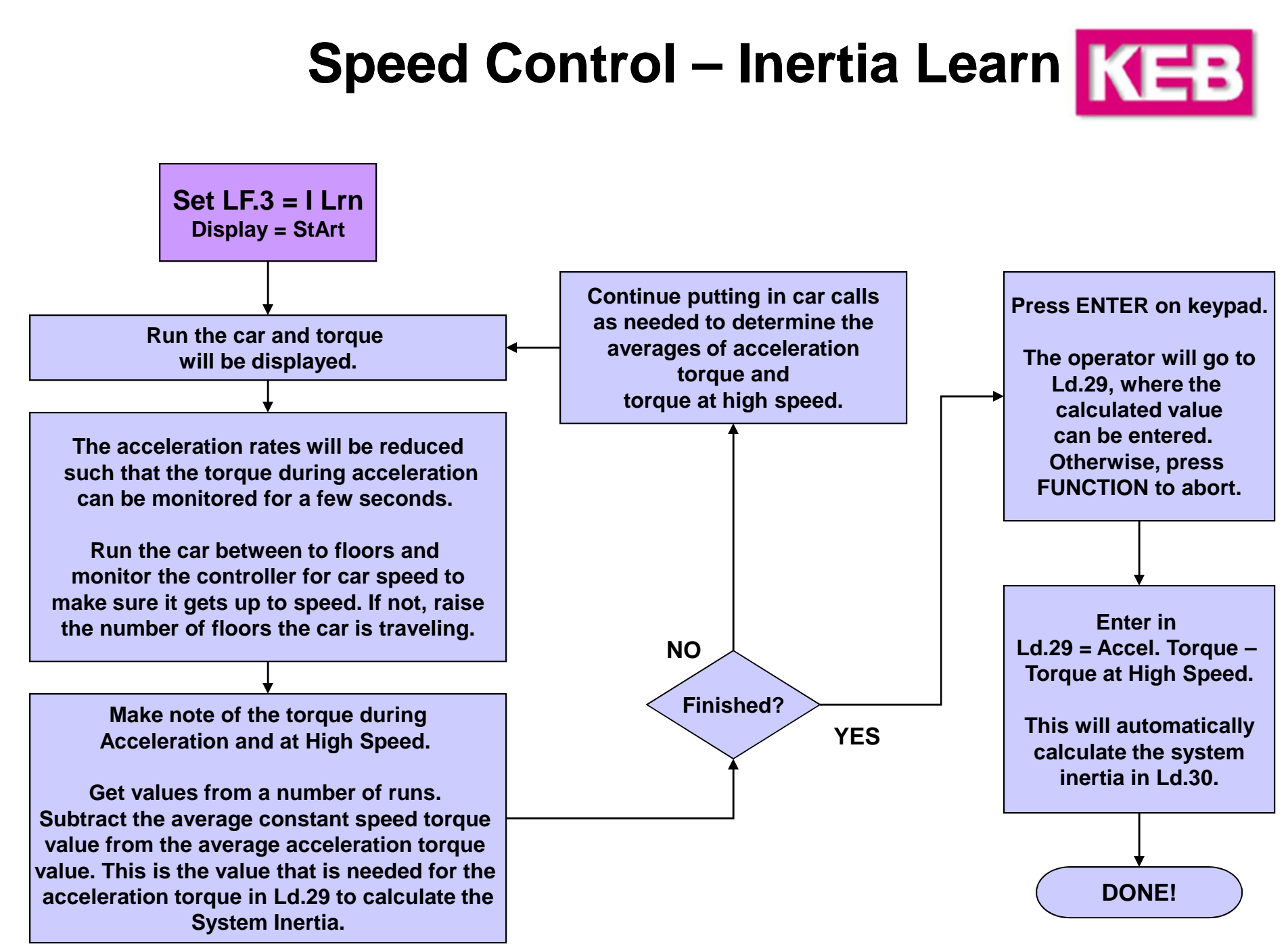

# **Speed Control – Inertia Learn KEB**

#### **Feed Forward Torque Control**

**After learning the inertia, the drive now supports Feed Forward Torque Control.** 

**By entering the Acceleration Torque in Ld.29, the Feed Forward Torque Control parameters Ld.30 – 32 will be pre-adjusted.**

**With the system inertia activated, the integral speed gains A/d.LF.32 and A/d.LF.33 may be reduced by a factor of 5-10 if there is any roughness at initial take-off or final approach. The proportional speed gain may also be reduced, if needed.**

**If any additional roughness is introduced by learning the system inertia, Ld.31 is a low pass filter used to smooth the command speed. Increasing this value will reduce the response to any inflection points the generated speed profiles (analog, serial). Setting this value too high may cause issues due to the delayed response.**

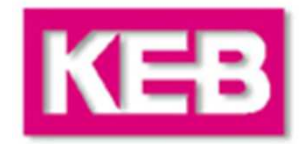

The speed gains are split into two values, one for acceleration and constant run, and one for deceleration. This is denoted by either 'A' or 'd' before the parameter.

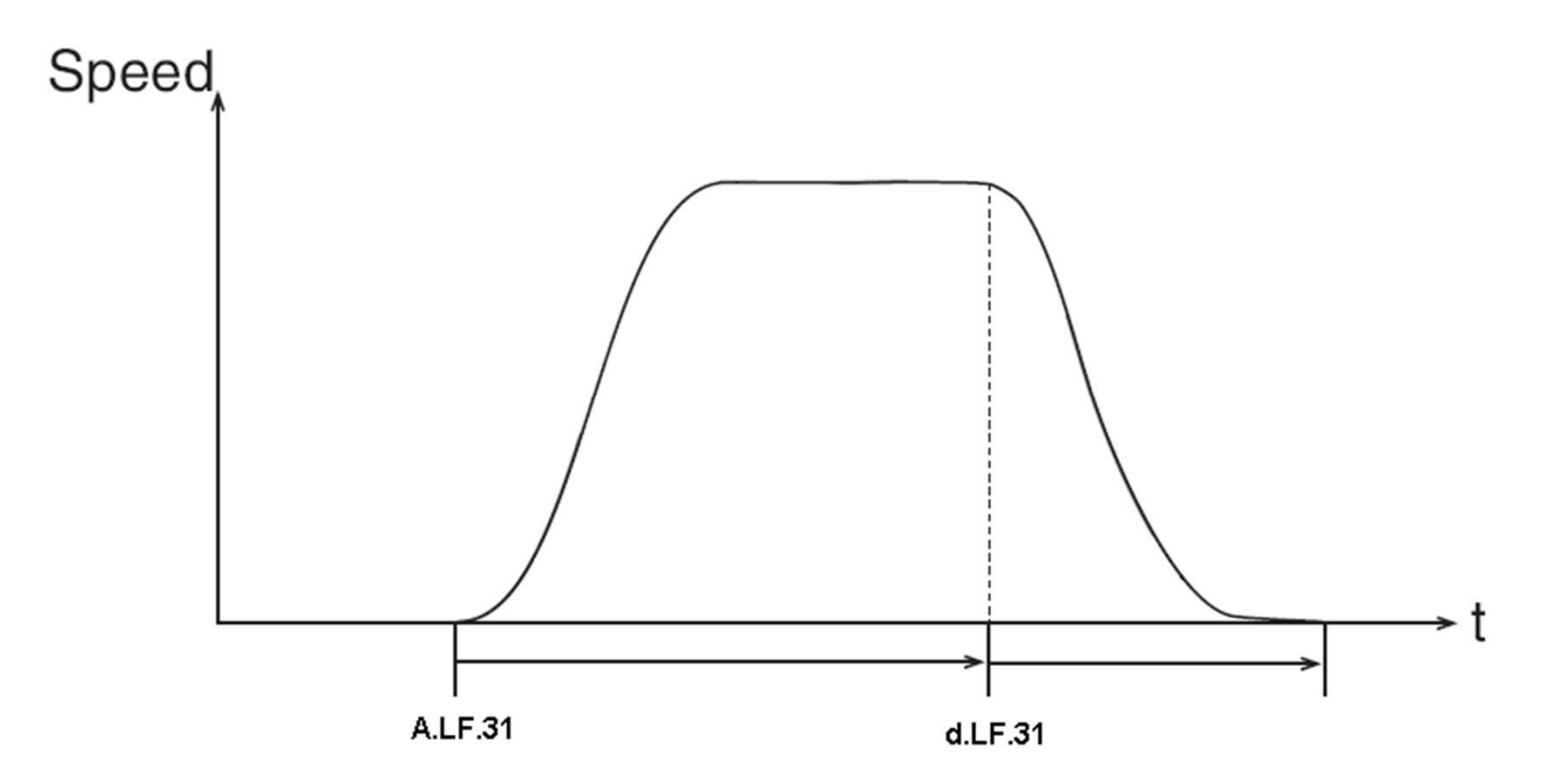

Note: If the system inertia process was completed, little or no further adjustment of the speed control gains in A/d.LF.31-33 may be needed.

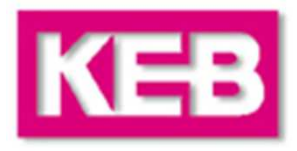

#### **Proportional Gain**

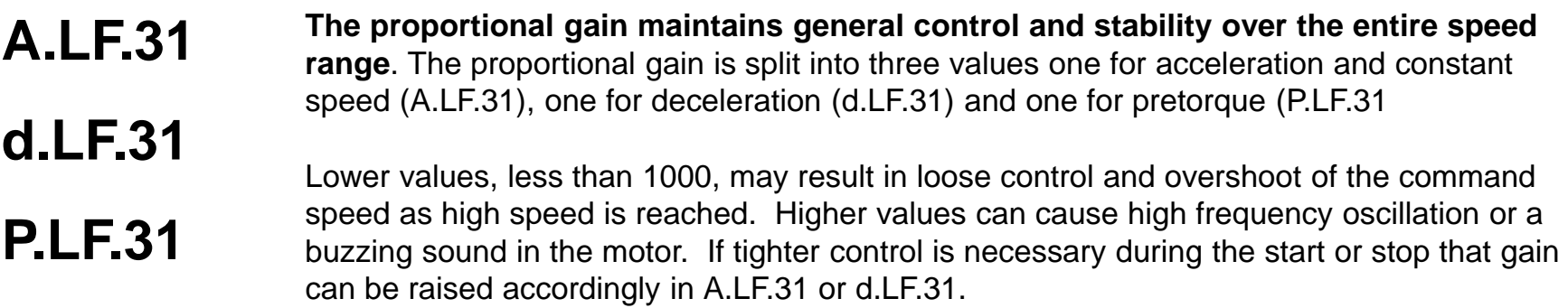

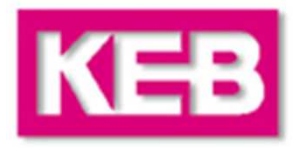

#### **Proportional Gain - common problems and their solutions**

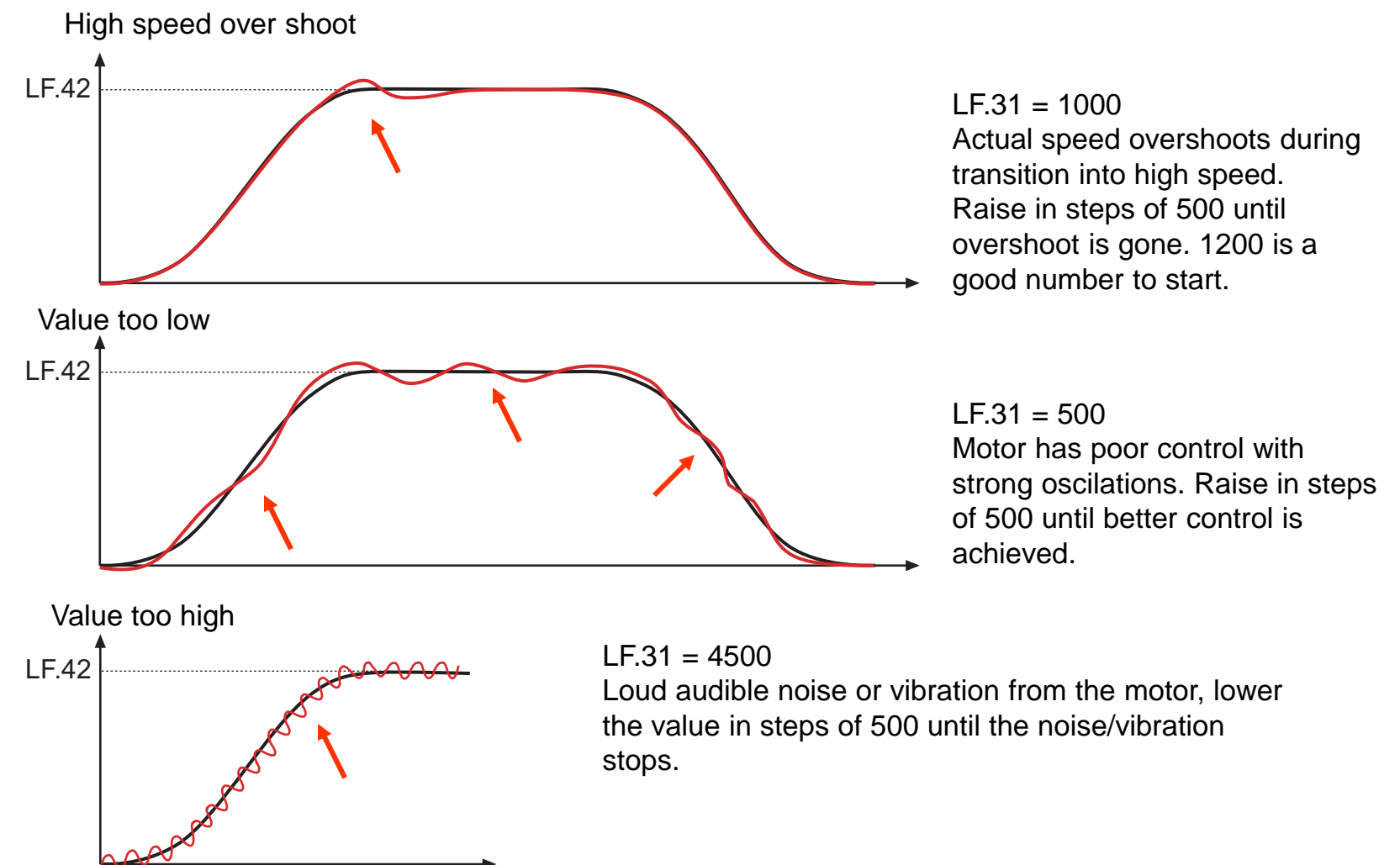

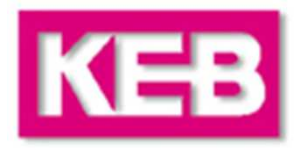

#### **Integral Gain**

**The integral gain is responsible for correcting long term average error in speed as well as providing increase control and rigidity at lower speeds for starting and stopping**. The integral gain is split into three values one for acceleration and constant speed (A.LF.32), one for deceleration (d.LF.32) and one for pretorque (P.LF.32).

**A.LF.32 d.LF.32KI Speed gain P.LF.32**

**A.LF.33**

**KI Offset Speed gaind.LF.33**

LF.32 provides an overall gain value for all speeds of operation. If this value is becomes too high, greater than 600, it can result in torque pulsations during acceleration and deceleration. If the value becomes too low, less than 250, the tracking of the command speed will suffer and the system may not reach contract speed.

LF.33 provides an offset to the gain value at low speeds. Again this parameter provides two adjustments; one for acceleration and one for deceleration. During starting and stopping it is necessary to have a higher gain values to overcome friction as well as maintain good control. The total integral gain value is the sum of LF.32 and LF.33 at low speeds.

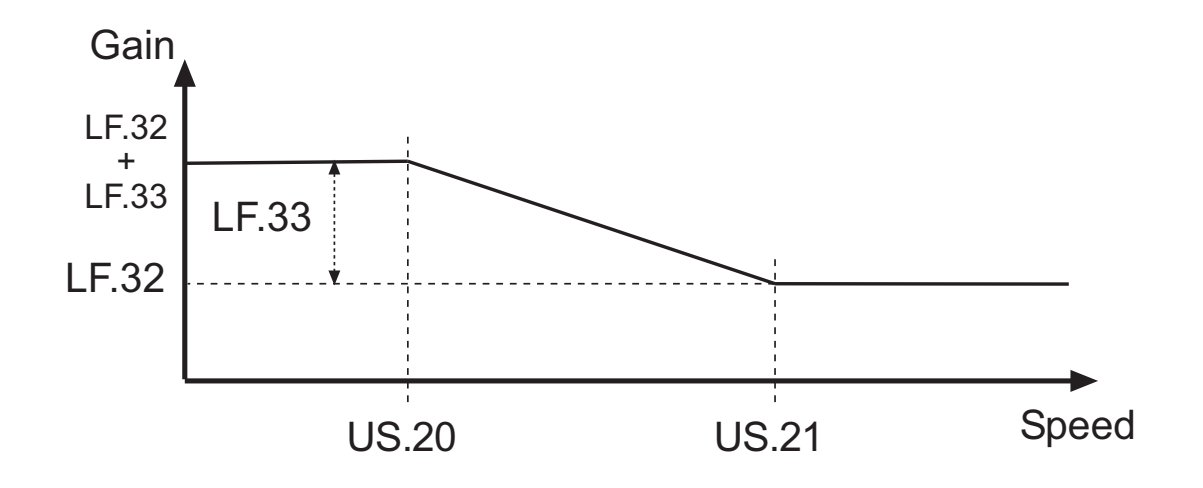

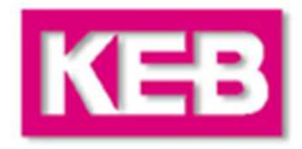

#### **Integral Gain - common problems and their solutions**

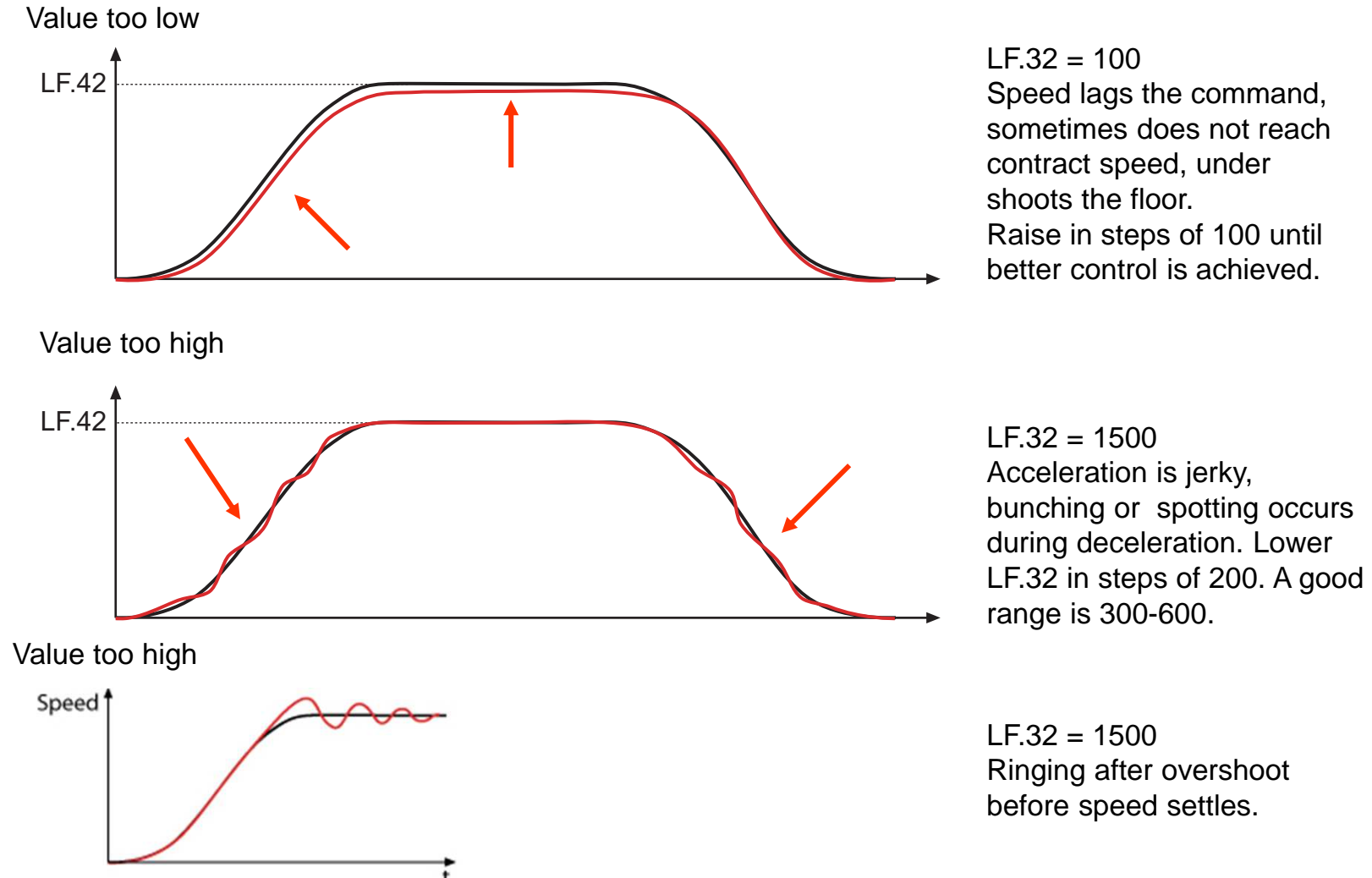

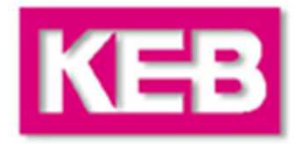

#### **Integral Gain Offset - common problems during starting and their solutions**

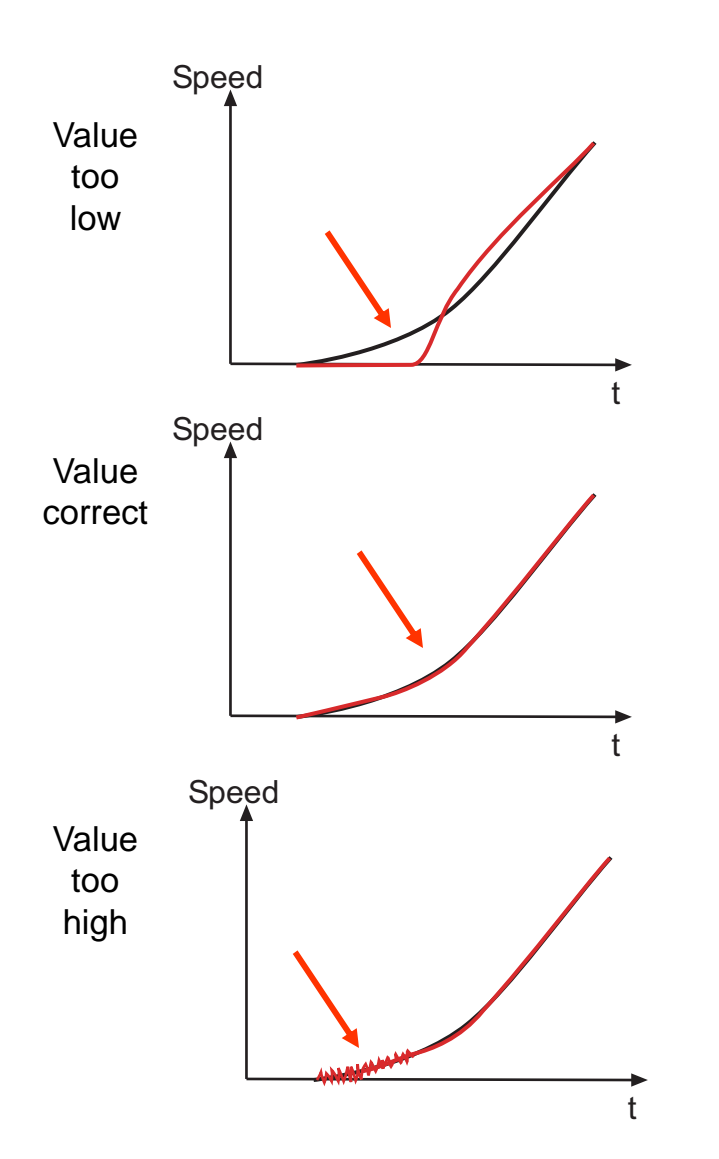

 $LE.33 = 1000$  Speed lags the command, on take off, this is typical with worm gear machines when trying to break free. Raise in steps of 500.

 $LE.33 = 3000$ 

 Higher KI Offset value aids the torque build during starting. Helps to over come break away torque of machine. Actual speed tracks the command.

 $LE.33 = 6000$  High KI Offset value causing vibration or audible noise in the motor at take off. Lower in steps of 500.

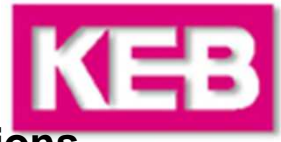

#### **Integral Gain Offset - common problems during stopping and their solutions**

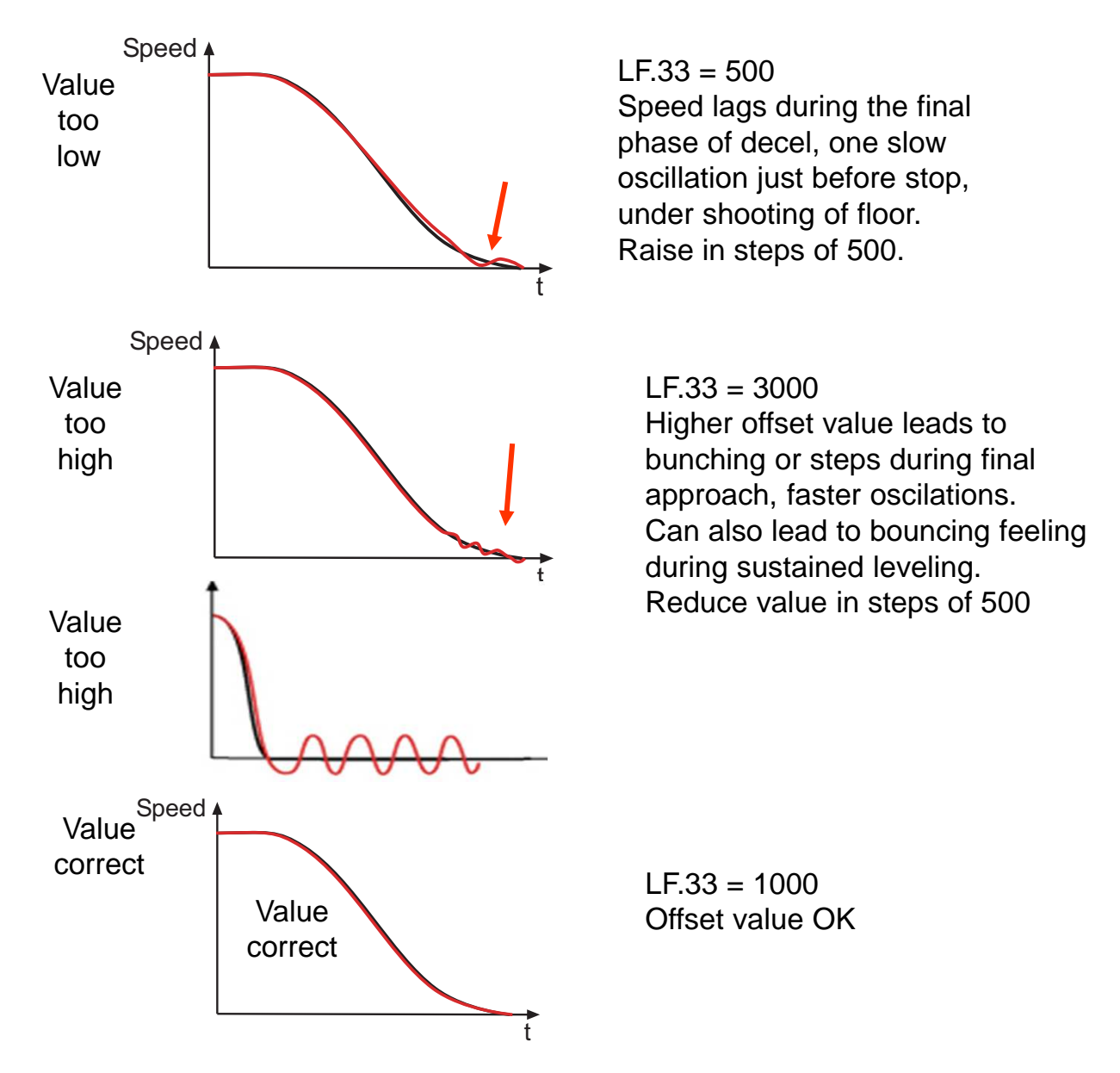

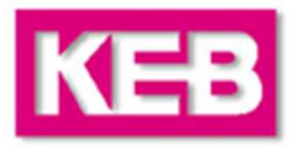

#### **Filters**

There are filters which allow the adjuster to filter out disturbances on the speed and torque command signals.

**LF.29 Encoder Sample Time**

Sets the sample rate of the encoder signal. With the default setting the actual speed is calculated every 4 mSec. Lower values provide faster response but lower resolution, higher values provide slower response and higher resolution.

**Generally a value of 4mSec works well, however it can be that in some cases audible noise from the motor can occur. This arises from disturbance on the encoder signals and or the design of the motor stator. To reduce this audible noise it is often useful to raise the sample rate up to 8 or 16 mSec to filter off the disturbance from the encoder.** 

**Ld.33 Torque Command PT1 Filter**

This filter is a low pass filter on the torque command just before it is feed into the current control loop. It is used to reduce high frequency oscillation or audible noise which is sometimes caused by either the KP speed gain being set to a high value, or the encoder sample time (LF.29) being set to a lower value. **Additionally this can be used to minimize audible noise coming from the motor.** 

Try different setting in the range of 2mSec – 16mSec. 32mSec or higher may lead to lag in the control response or dampening of control.

### **Synthetic Pre-Torque**

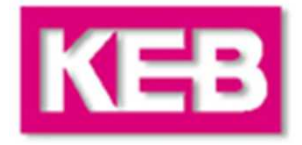

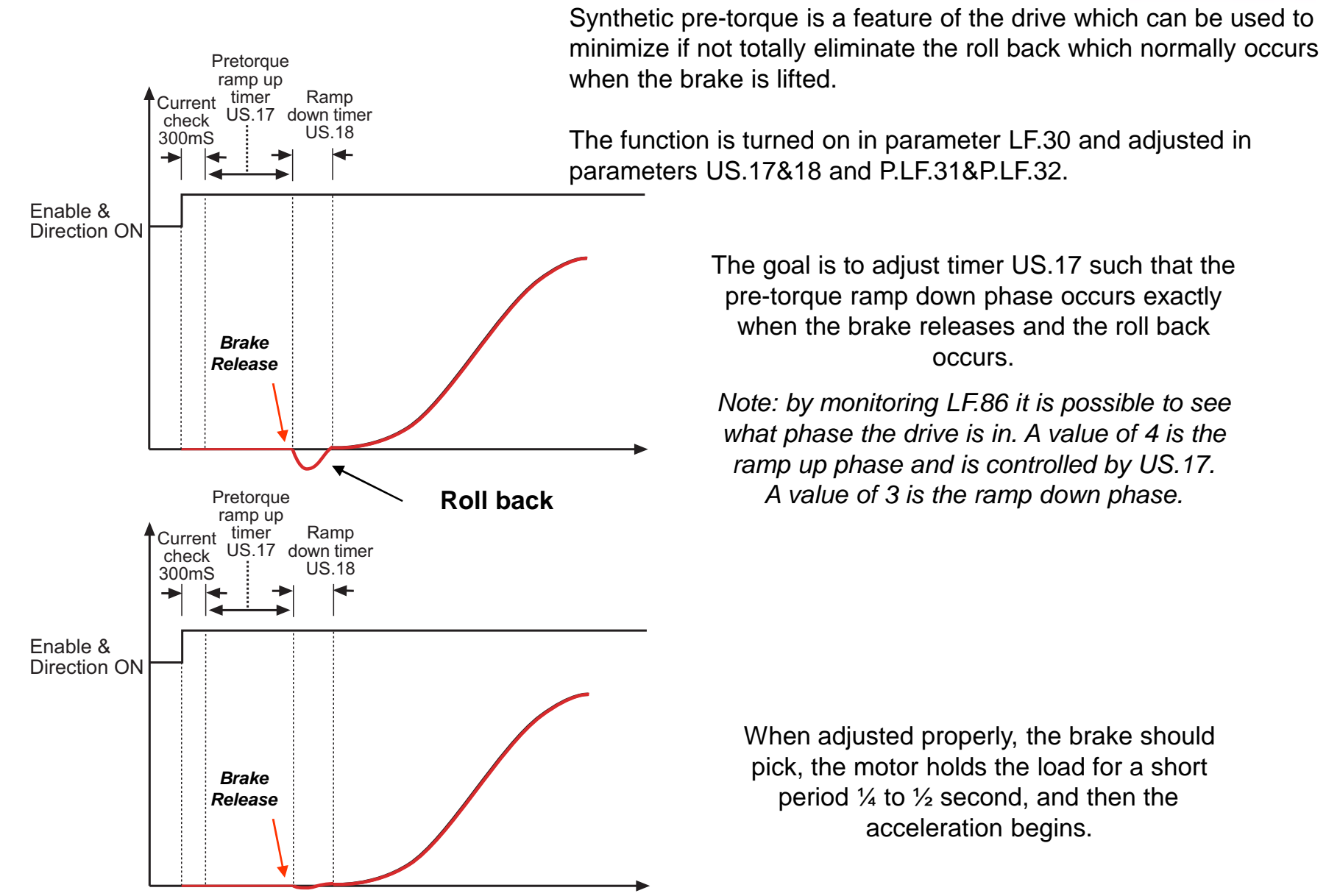

#### **Synthetic Pre-Torque**

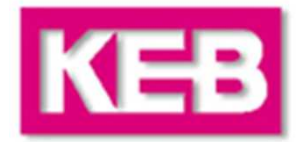

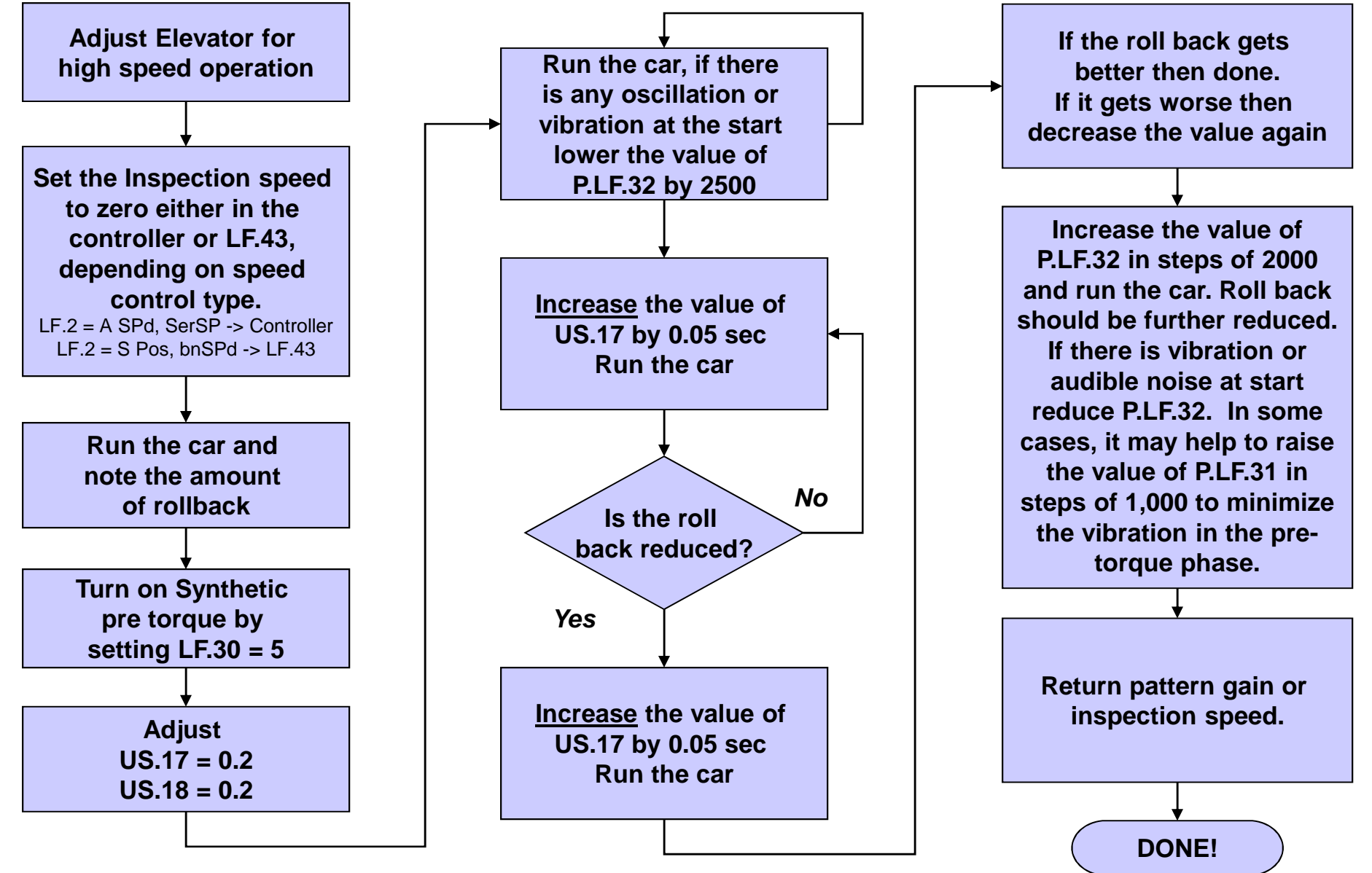

Page 43

# **Overspeed Test**

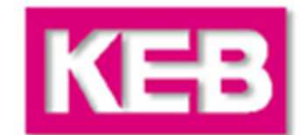

**The Overspeed Test function allows the drive to run at a higher speed higher than contract speed for one run in order to complete an governor test, then return to normal operation after completion of the run cycle.**

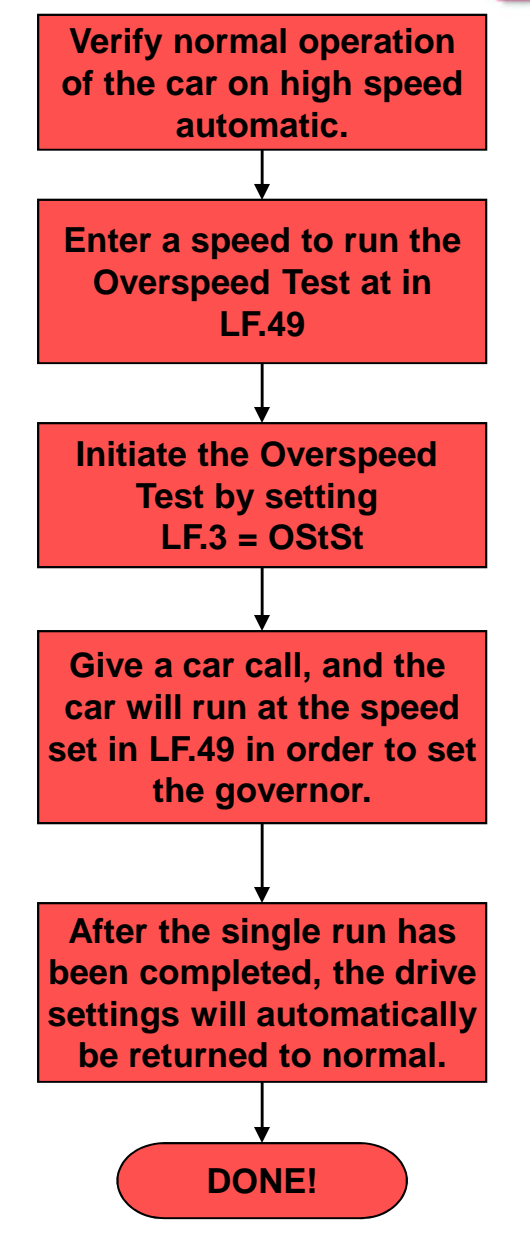

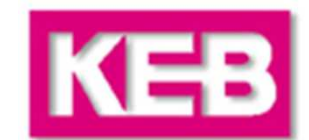

#### **LF.98Fault History**

Displays the last 8 drive faults which occurred. The fault list can be viewed by changing the number to the left of the LF on the display. This number is the parameter offset number. Zero is the newest fault and 7 is the oldest. See the adjustment steps on the right to view the fault messages. A list of common faults, their causes, and trouble shooting tips is located on the following pages.

Error messages are always represented by an "E" and the corresponding error on the display of the drive. The inverter fault displays are listed and described on the following pages. All faults, except E.ENCC, are automatically reset up to an adjustable number of times. See parameter LF.5.

#### **Clearing the fault history**

 The fault history can be cleared with the following steps:Set the display to 0.LF.98Press Func. Press the up arrow and the display will change to a number.Press up or down to scroll to the value 10. Press enter and the history will be cleared. The message noP will be loaded into all 8 fault histories.

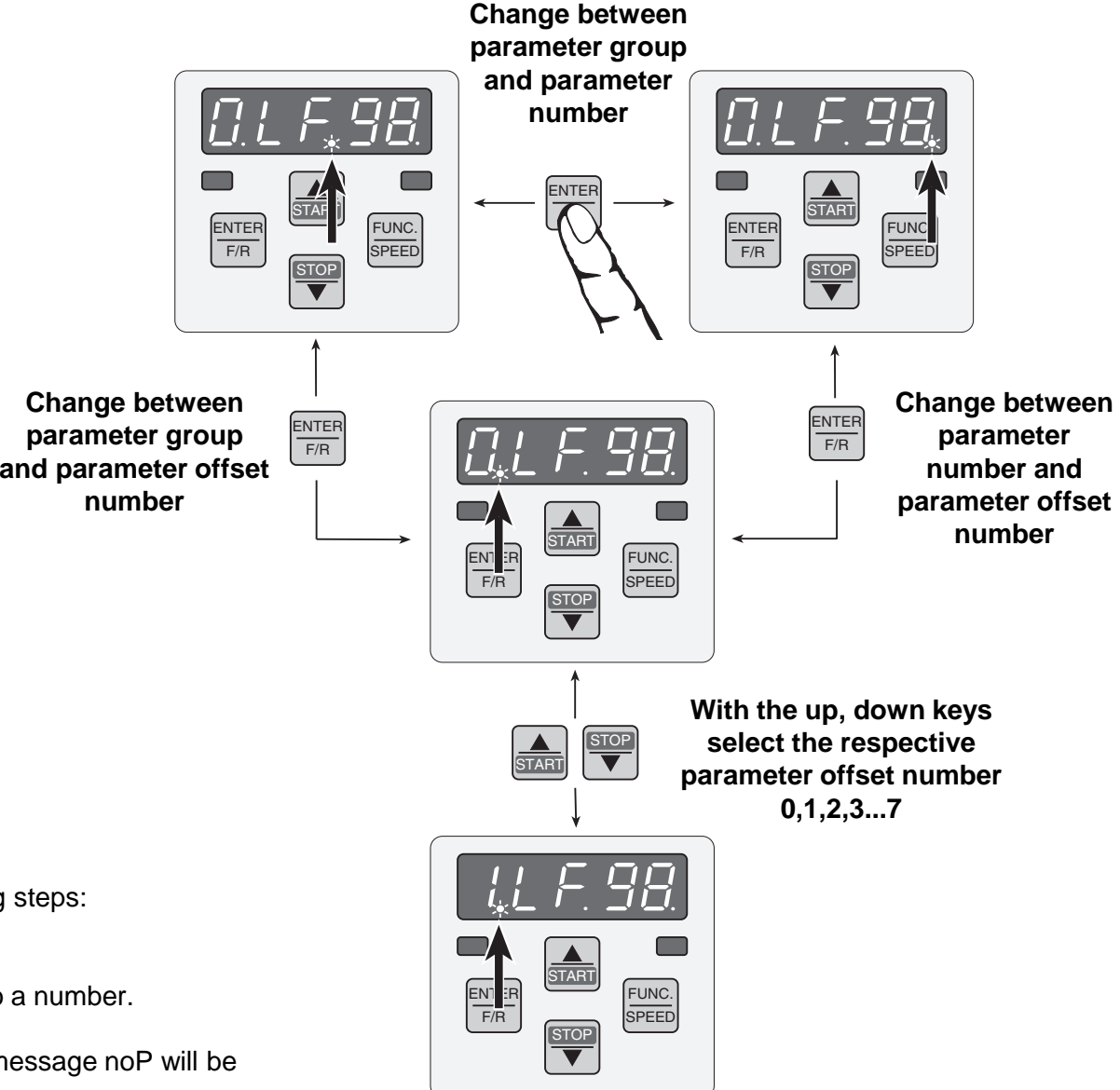

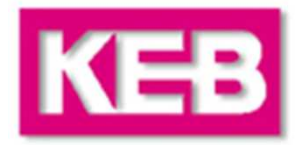

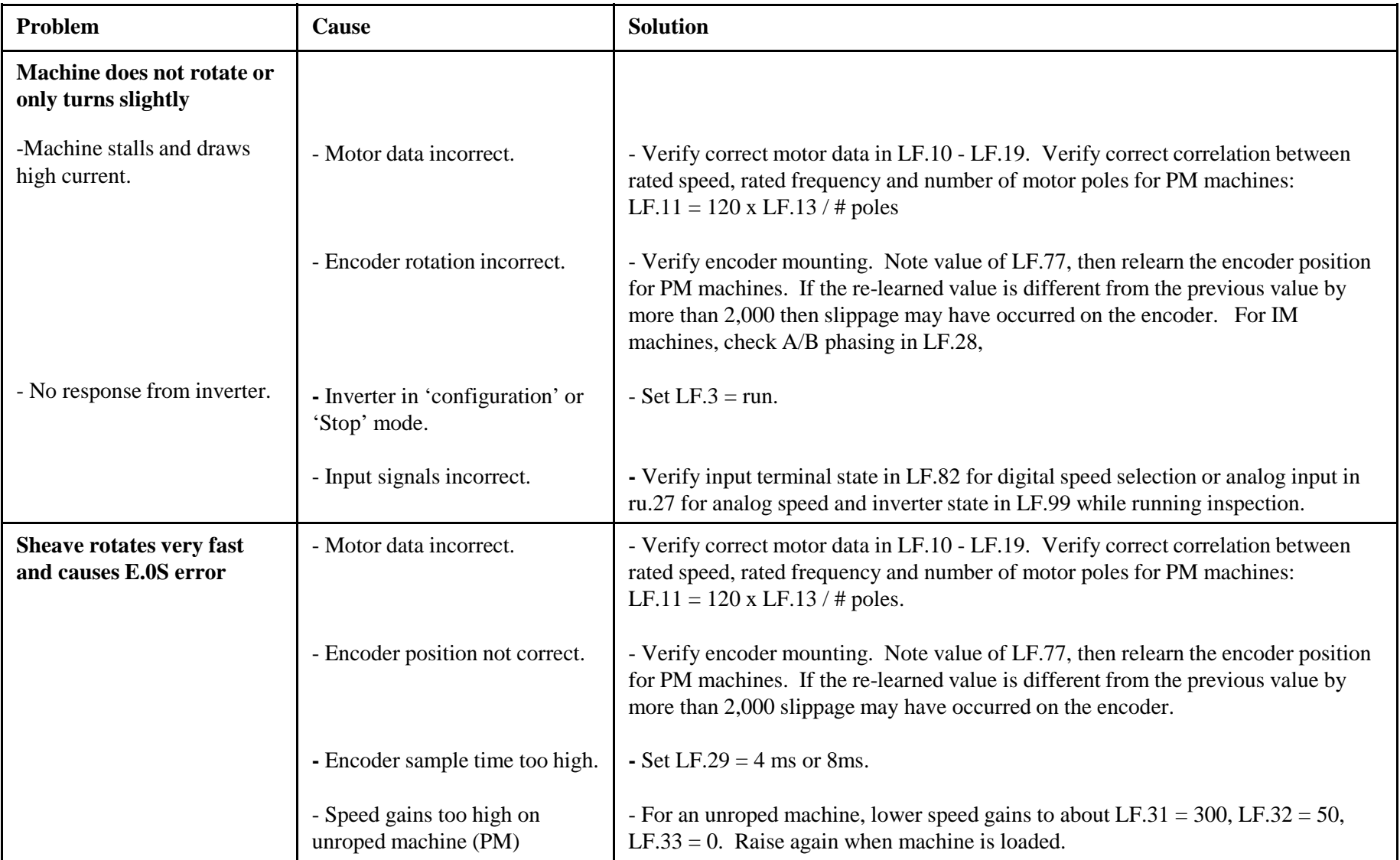

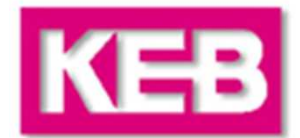

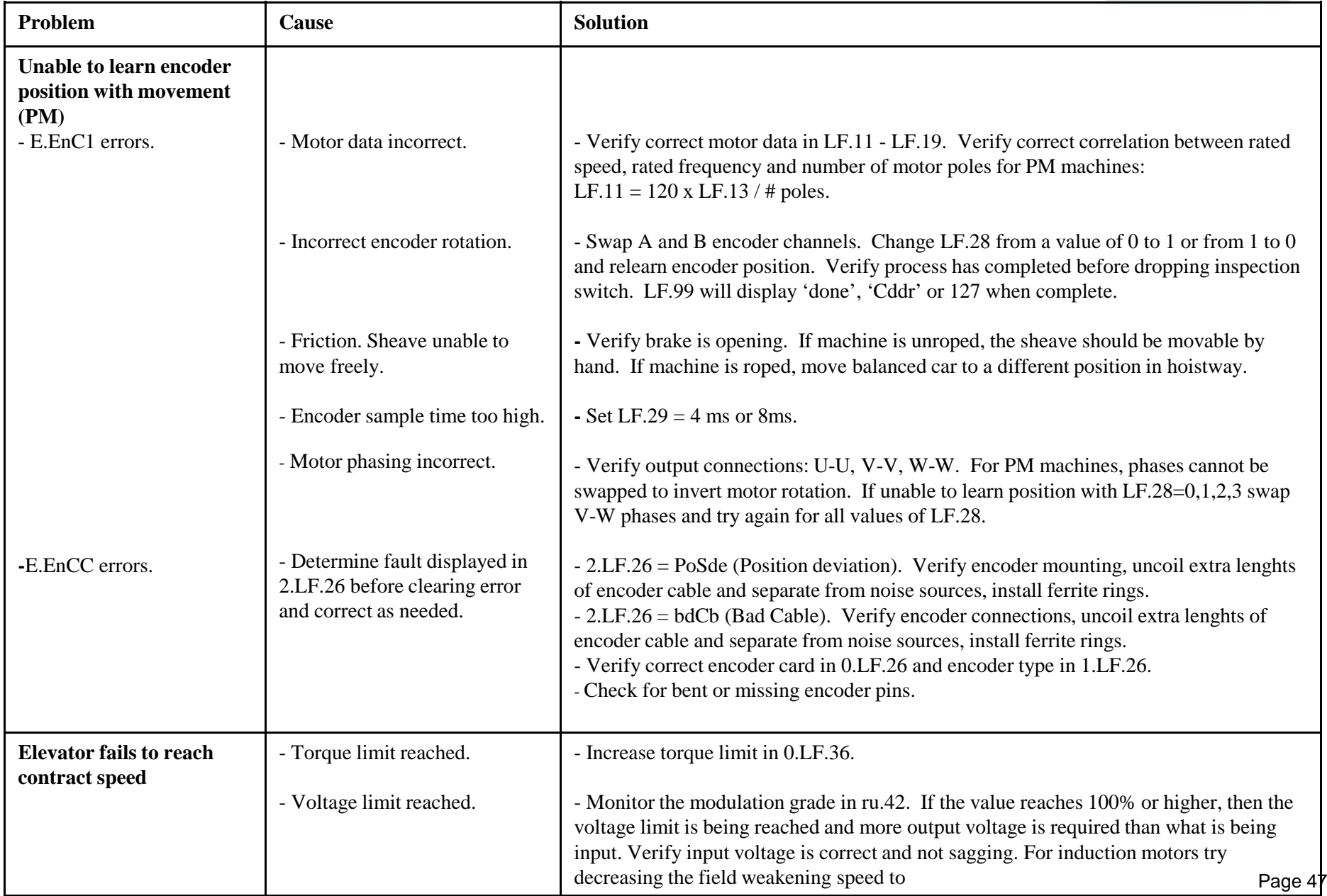

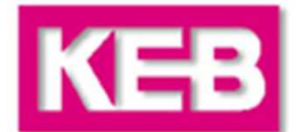

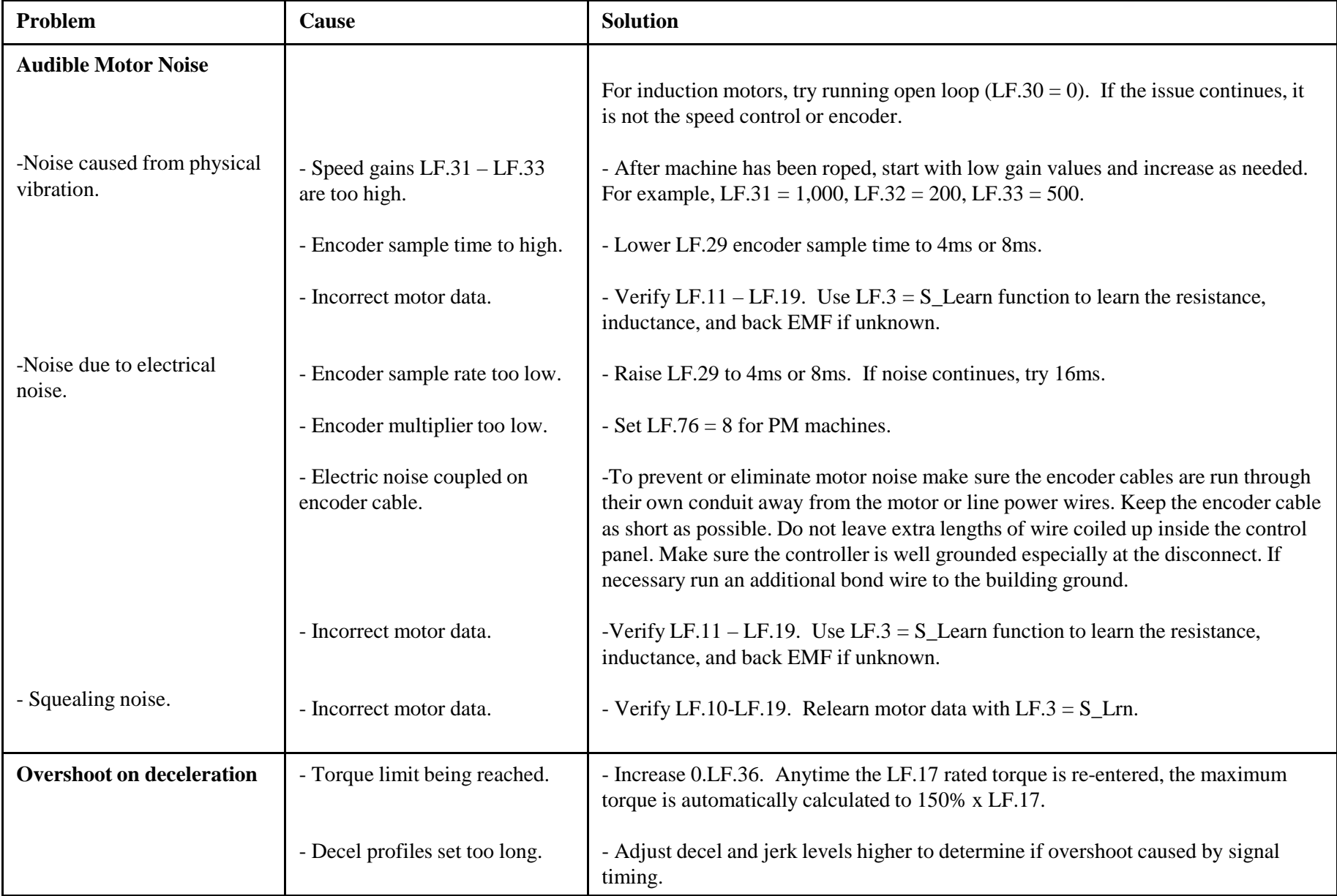

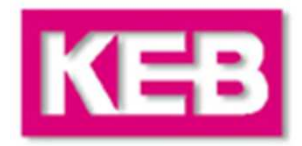

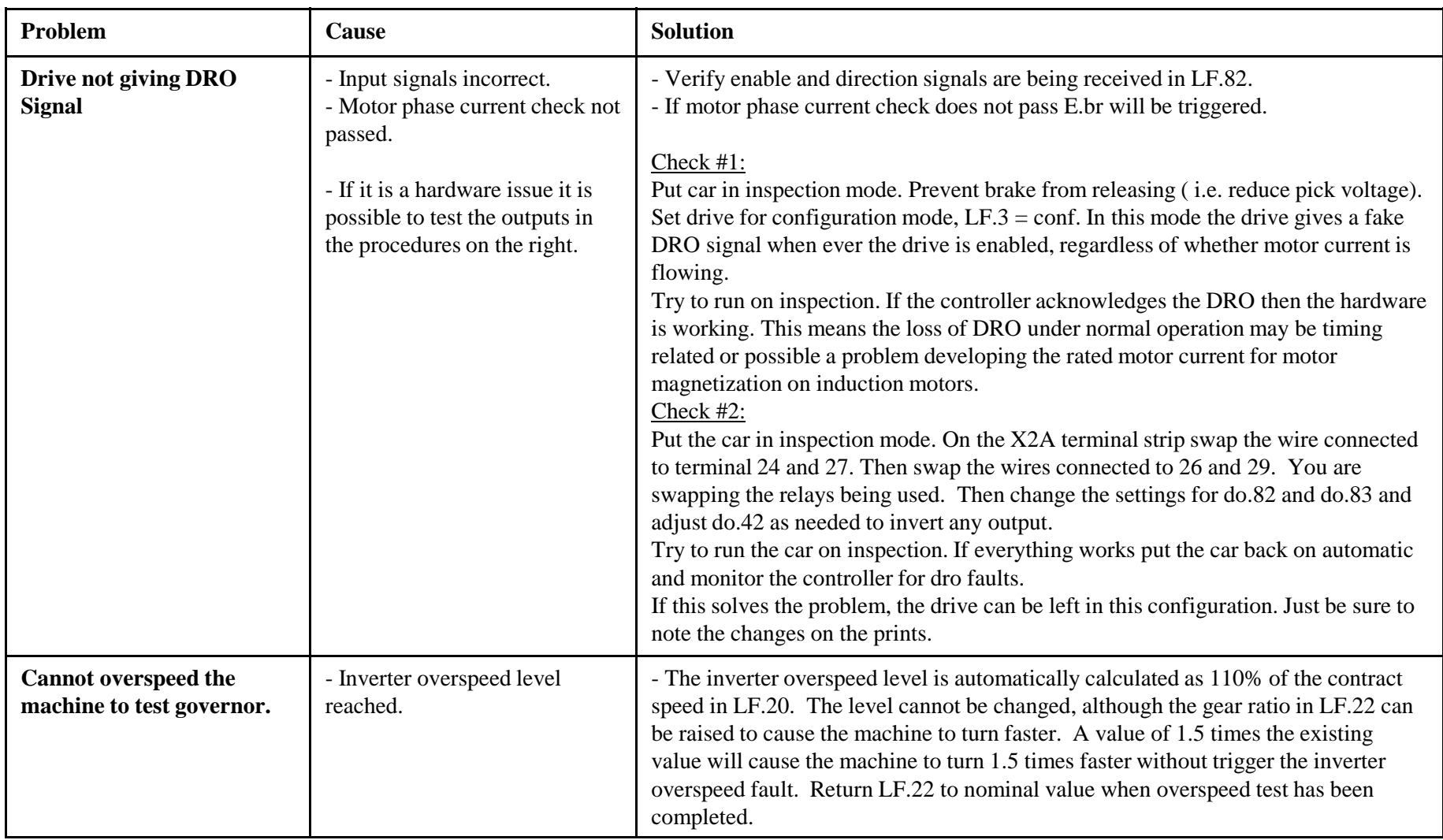

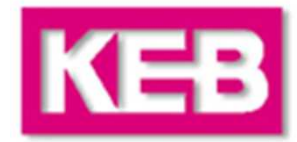

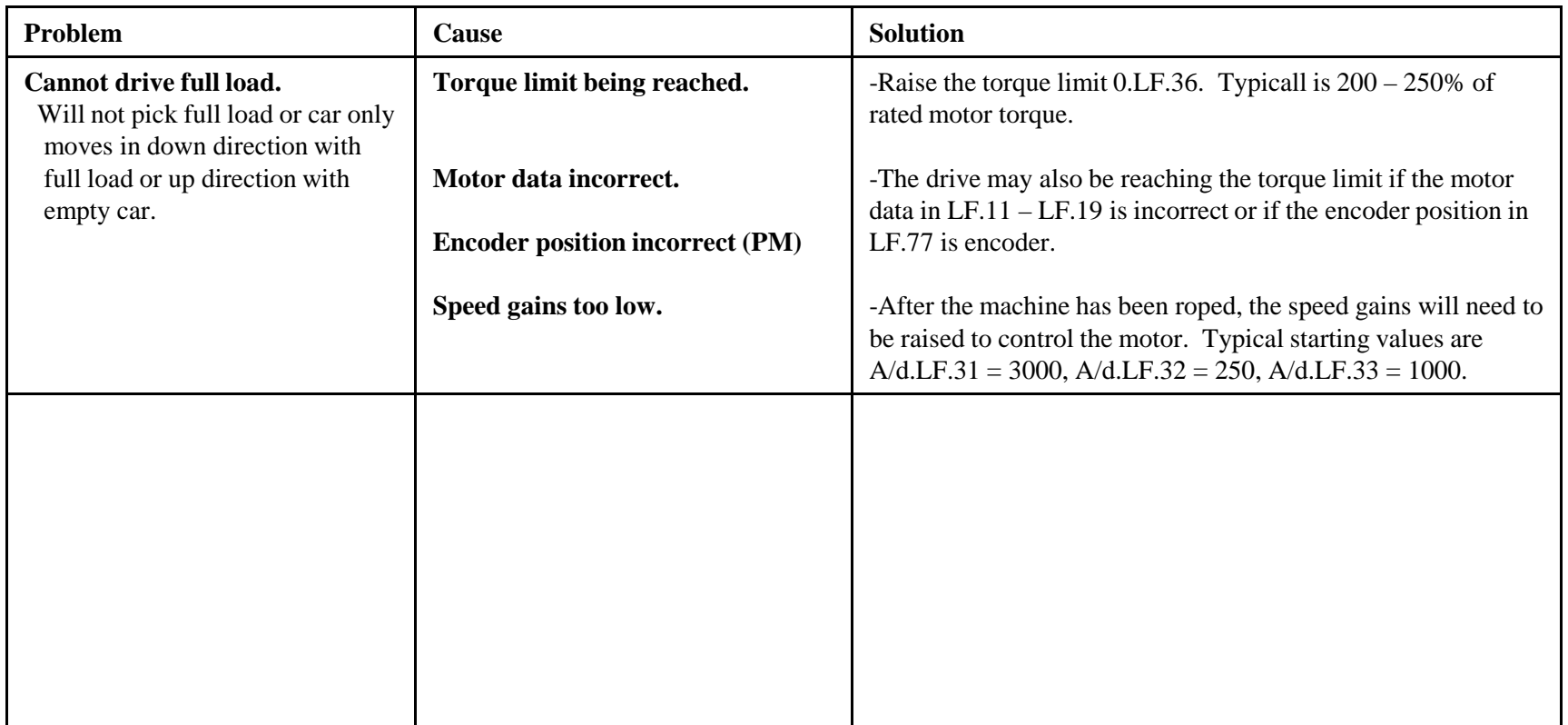

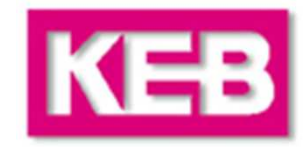

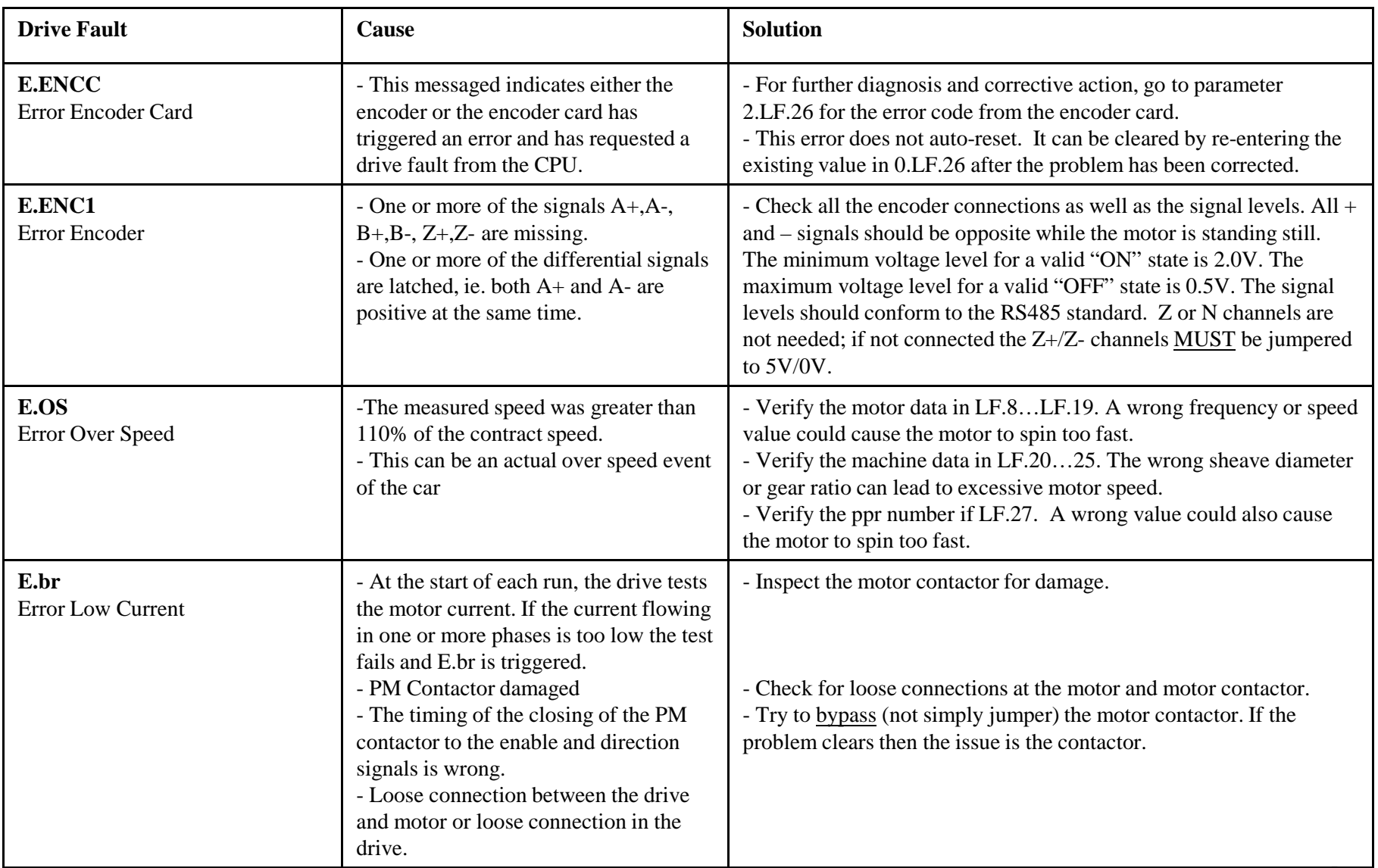

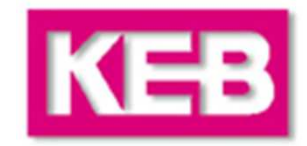

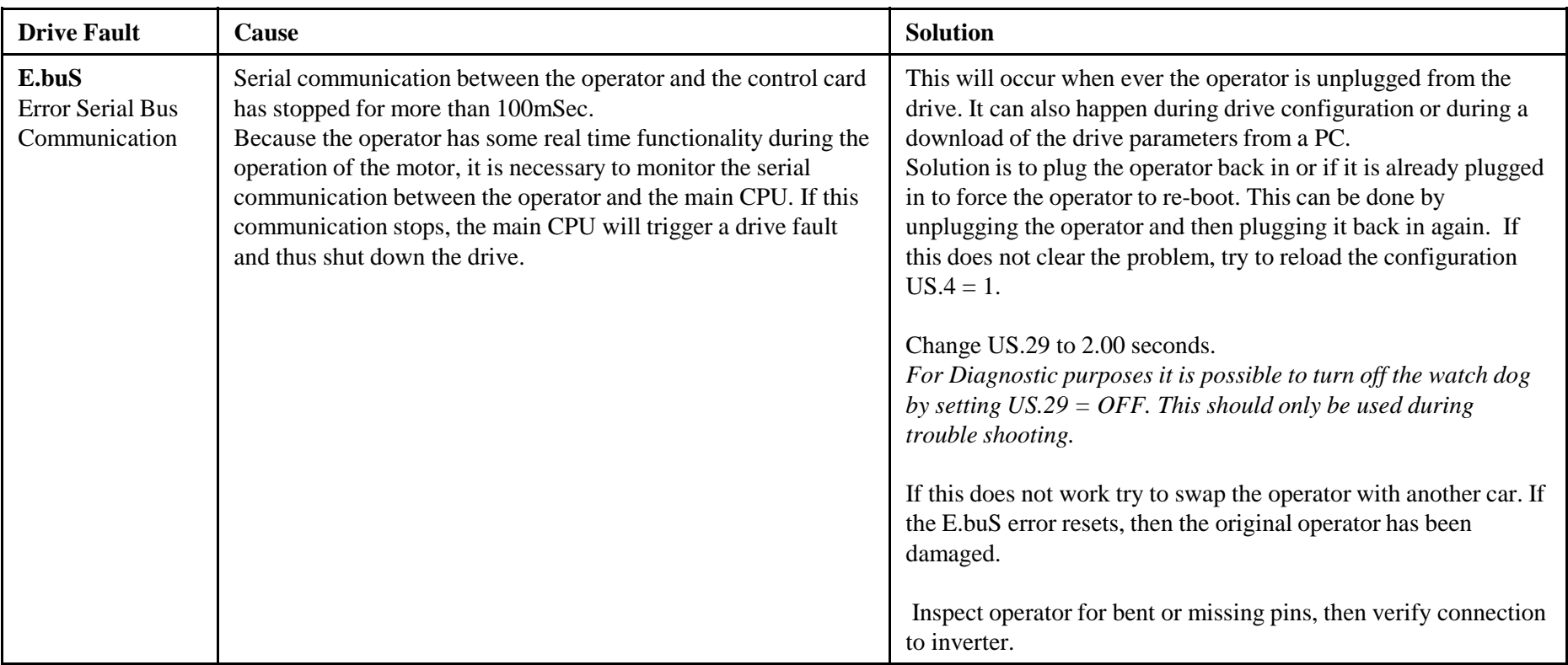

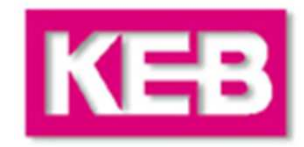

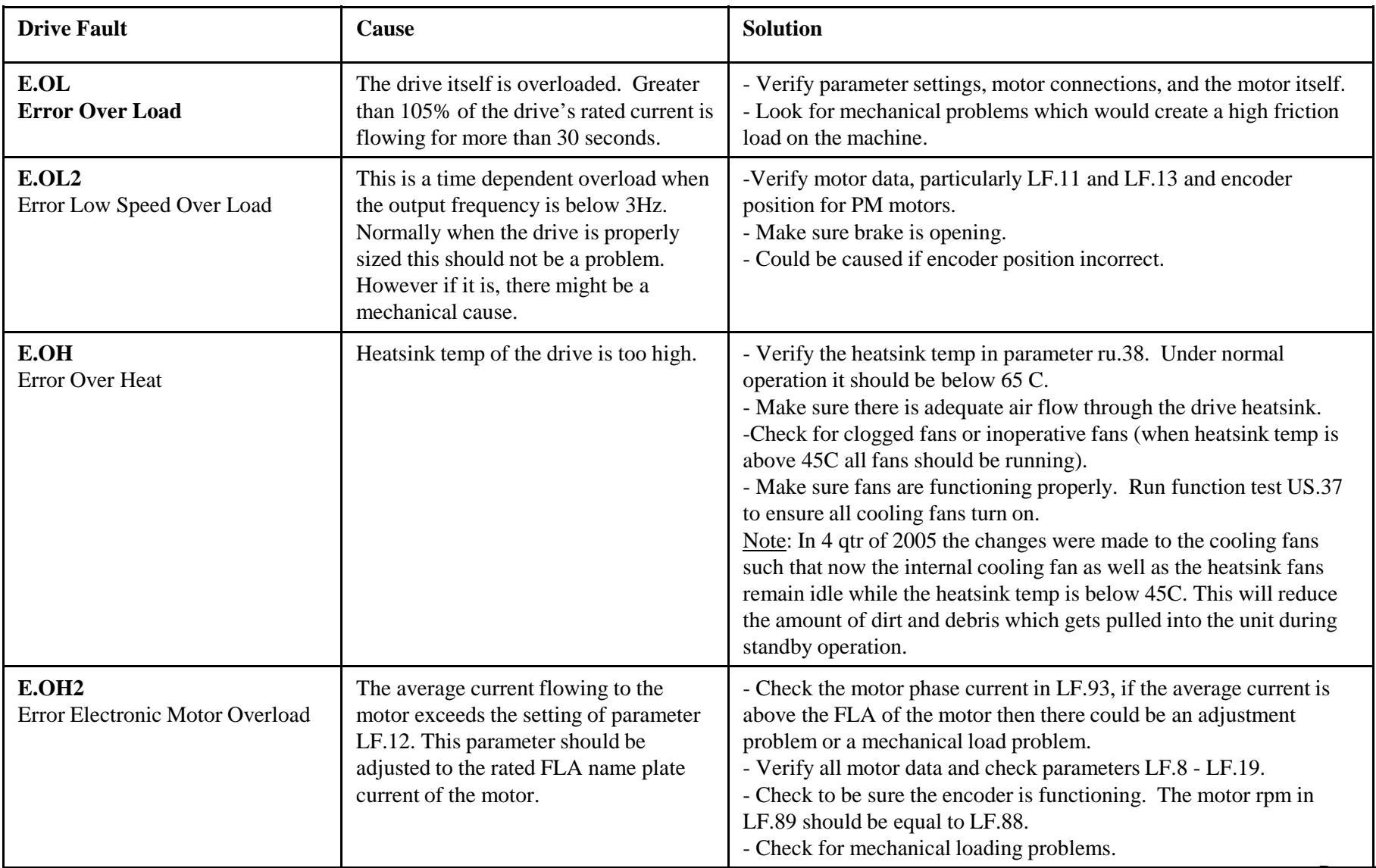

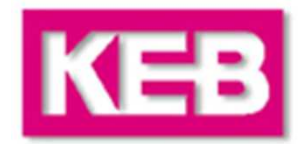

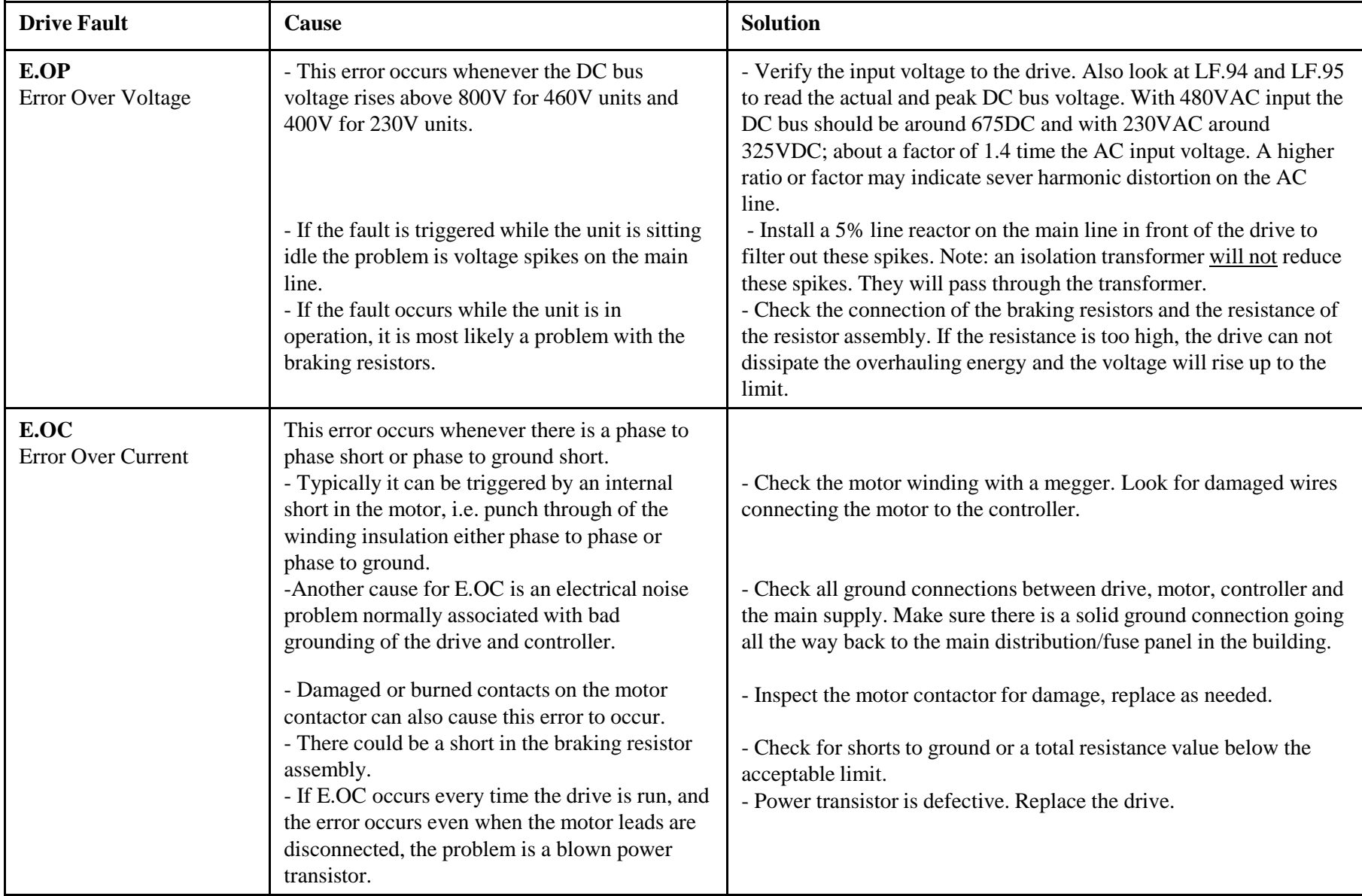

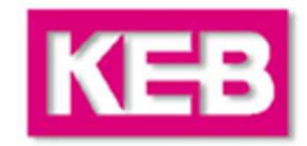

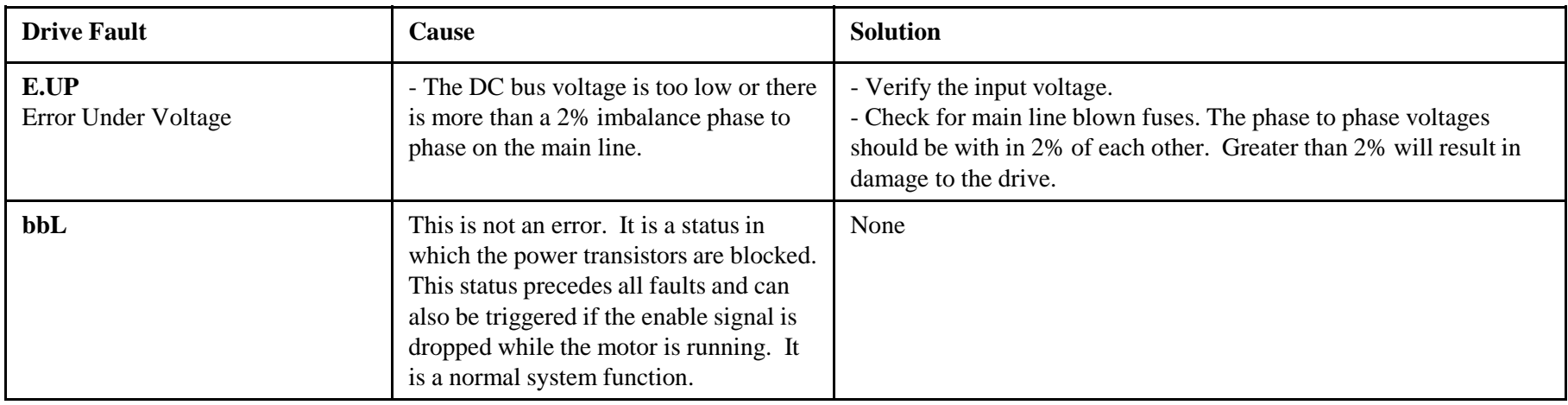

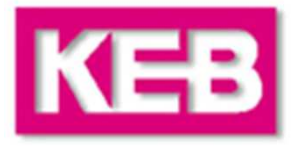

# **AC Line Regen for ElevatorsTraining Manual**

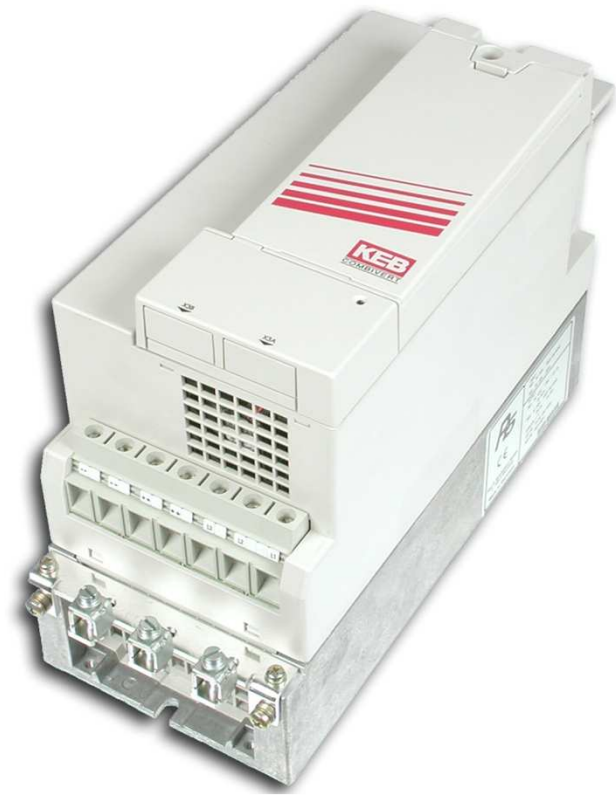

**VERSION 1.3**

# **Regen Wiring**

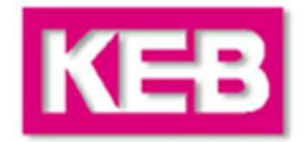

#### **There are two primary wiring schemes for the regen and drive, listed on the next pages.**

**Wiring Scheme A:**

**Simplest method.** 

**Regen power goes out the same way motoring power comes in.**

#### **Wiring Scheme B:**

**Requires an additional line reactor and line contactor.**

**Motor power comes in through the inverter and regen power goes out through the regen unit.**

**Line contactor is controlled by regen DC Bus level relay. Once the regen unit is powered up, the relay will signal the line contactor to close.** 

#### **Being able to quickly identify whether Wiring Scheme A or B is used will expedite troubleshooting:**

**Wiring Scheme A -> No AC on inverter L1, L2, L3; No Line Contactor; Only 1 filter (commutation choke)Wiring Scheme B -> AC to both inverter inverter and regen unit (after filters); Line Contactor; 2 filters (line reactor in front of inverter and commutation choke in front of regen unit).**

### **Wiring Scheme A**

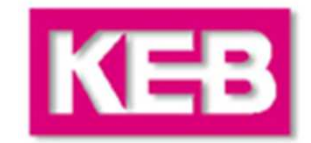

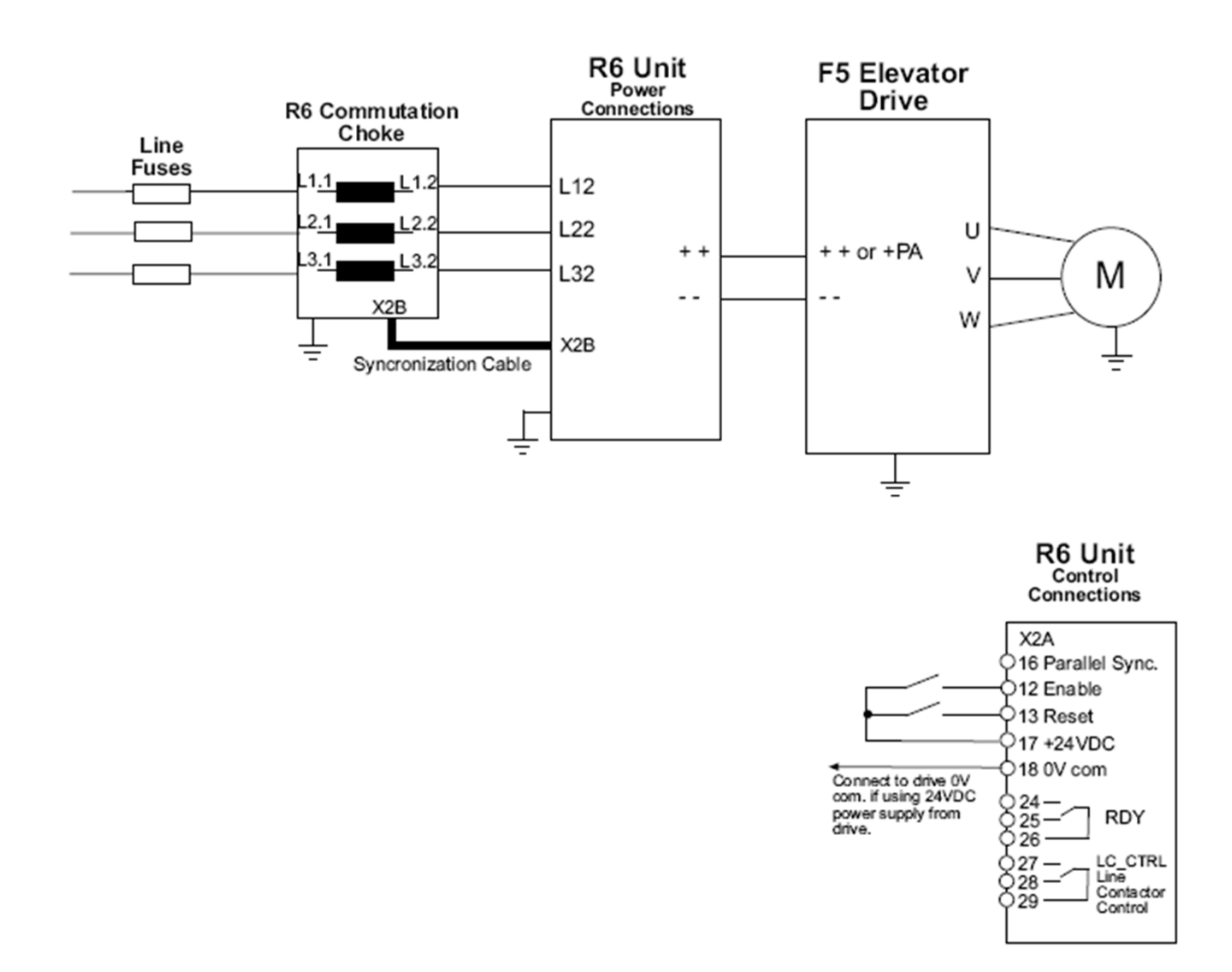

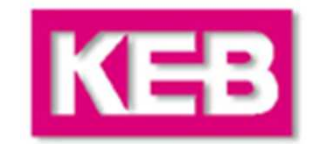

#### **Wiring Scheme B**

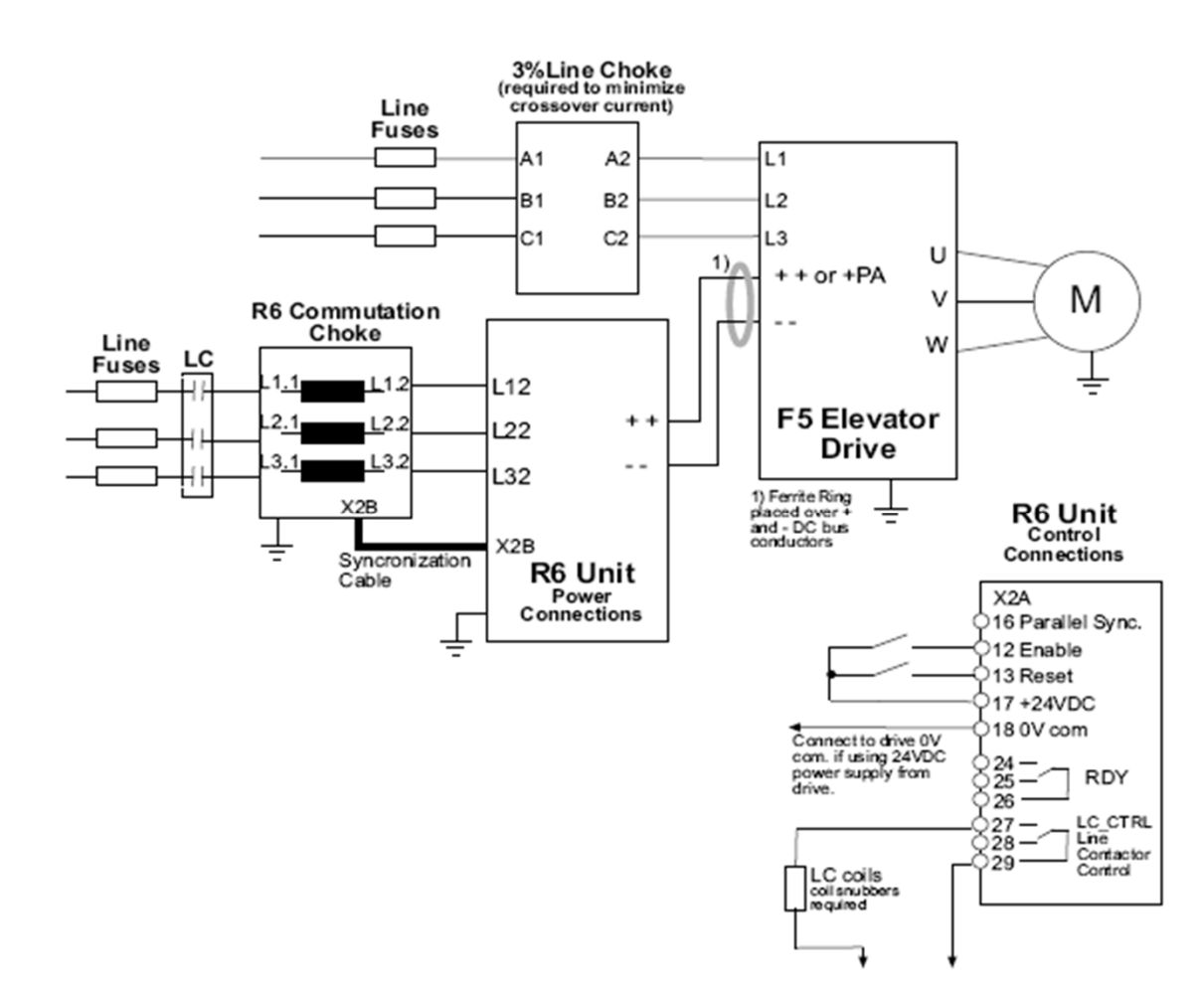

# **Regen Keypad Operation**

![](_page_59_Picture_1.jpeg)

![](_page_59_Figure_2.jpeg)

# **Regen Parameters**

![](_page_60_Picture_1.jpeg)

![](_page_60_Picture_205.jpeg)

### **Regen Parameters**

![](_page_61_Picture_1.jpeg)

![](_page_61_Picture_212.jpeg)

# **Regen Adjustment Parameters**

![](_page_62_Picture_1.jpeg)

#### **The regen unit will require very little or no adjustment from factory default !**

**The few items that may need setting would be:**

**CP.31 : Power ID Code.** If receiving E.PUCH at first power on, re-enter this parameter. It varifies a change in line voltage (units are tested at 460V). The value has nothing to do with the actual line voltage.

#### **CP.19 : DC Bus Level for Line Contractor Relay Output.**

This parameter will **only** need adjustment if **Wiring Scheme B** is utilized.

**For a 208V line, it can be set to 250VDC.For a 460V line, it can be set in the range 550 – 600VDC.**

Setting this value too high may cause E.net errors on the regen and E.OP errors on the drive if the DCbus sags and causes the line contactor to open during peak motoring situations (Full Load Up, Empty Down)

Setting this value to low may cause the regen unit to power up simultaneously from the line and from the DC bus connecting the drive, which could cause the internal DC bus fuses or the regen unit to blow.

**CP.34 : Control Angle.** This parameter adjusts the conduction angle during regen mode. The default value is 30.0 degrees. By lowering this value, the audible sound from the commutation choke can be reduced. The typical adjustment range is 25.0 to 30.0 degrees. Values higher than 36 can result in random E.OC errors. Values lower than 25 can limit the available regen power.

### **Regen Adjustment Parameters**

![](_page_63_Picture_1.jpeg)

#### **CP.33 : Operating mode. Parallel Units and Harmonic Filters.**

Determines the operating mode of the unit. When more than one unit is connected in parallel it is necessary to set one unit as the master and the remaining unit(s) as slave(s). Likewise, whether a harmonic filter is used instead of a commutation choke.

- 0: Master with commutation choke
- 1: Master with harmonic filter
- 2: Slave with commutation choke
- 3: Slave with harmonic filter

**CP.35 : Input Logic.** Whether the digital input logic is PNP or NPN. This would likely be set up by the control manufacturer.

#### **CP.20 : Auto reset counter**

This parameter can be used to activate an auto reset counter to reset errors.

A value of 0 means no automatic reset and errors can only be reset via the terminal strip or power cycle.

Values of 1…10 determine the maximum number of times per hour the unit will auto reset an error. If the number of errors exceeds this value, the unit will stop with the last error. Reset will then only be possible via the terminal strip.

# **Regen Monitoring Parameters**

![](_page_64_Picture_1.jpeg)

#### **CP.21...28 Last error(s)**

The parameters CP.21...28 display the last eight triggered errors with the exception of "Under voltage" E.UP which is not stored. The oldest error is found in CP.28. When a new error occurs, the error message is stored in CP.21. All previous error messages are shifted by one to the next parameter. The oldest error in CP.28 is lost. The meaning of the error codes can be found in the description for CP.1.

Note: The error log cannot be cleared. But, you may force a distinct error, E.EF, by jumpering X2A terminals 15 and 17.

**Also, of interest may be the power monitors found in CP.14 – 16 that monitor the amount of energy used and regenerated. Knowing the utility rate, you'd be able to give customers a \$\$\$ savings.**

#### **CP.14 Total regen**

Counter of the total regenerated electrical energy returned to the line in kWh.

#### **CP.15 Total motor**

Counter for the total supplied electrical energy from the line in kWh.

#### **CP.16 Total net**

Display of the difference between supplied and regenerated energy. The sign of the value displayed indicates a net energy supply from the line (+) or return to the line (-).

# **Regen Operation**

![](_page_65_Picture_1.jpeg)

#### **Turn-on procedure**

 The regen unit is initialized after connection of the main line supply. The power circuit identification is checked first. If an invalid power circuit is recognized, error E.PuCi (power unit check) is triggered and displayed in the operator. This error cannot be reset, the power circuit must be checked.

If a valid power circuit is recognized, The regen unit changes into status "Syn". The following procedures take place one after another during this synchronisation phase:

 Verification of correct synchronisation to the line, (error E.nEt is triggered, if the synchronization signals are missing)

Verification of the phasing of the synchronization signals to the main line phases. Error E.Syn is triggered if a phase signal is missing or in case the phasing is not correct.

The actual line frequency is determined. If the frequency is outside the set window the unit will trigger an E.FnEt fault

The unit is now ready for operation. If the enable (terminal I1) is activated, the regen unit is put into operation. Depending on the actual value of the DC bus voltage, the regen unit is in status rEgEn or Stdby.

#### **Status Stdby**

 The regen unit detects the idle voltage level in the DC bus circuit of the connected frequency inverter (motoroperation) and keeps the modulation signals of the regen unit deactivated.

#### **Status rEgEn**

 If the DC bus voltage rises above 103% of the idle voltage (CP.9), the modulation signals are activated and the unit changes into regen operation. Alternately, if another regen unit connected in parallel switches intorEgEn mode, the slave unit will immediately switch into regen mode simultaneously.

# **Regen Status and Faults**

![](_page_66_Picture_1.jpeg)

#### **CP.01 Status display**

 The status display shows the actual operating mode of the regen unit. Possible displays and their meanings are:

![](_page_66_Picture_112.jpeg)

# **Regen Troubleshooting**

![](_page_67_Picture_1.jpeg)

![](_page_67_Picture_105.jpeg)

# **Regen Troubleshooting**

![](_page_68_Picture_1.jpeg)

![](_page_68_Picture_74.jpeg)